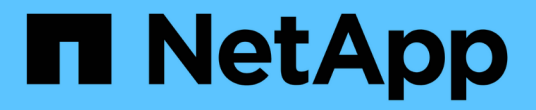

## 시스템 구성 **API** 메소드 Element Software

NetApp January 15, 2024

This PDF was generated from https://docs.netapp.com/ko-kr/element-software-123/api/reference\_element\_api\_disablebmccoldreset.html on January 15, 2024. Always check docs.netapp.com for the latest.

# 목차

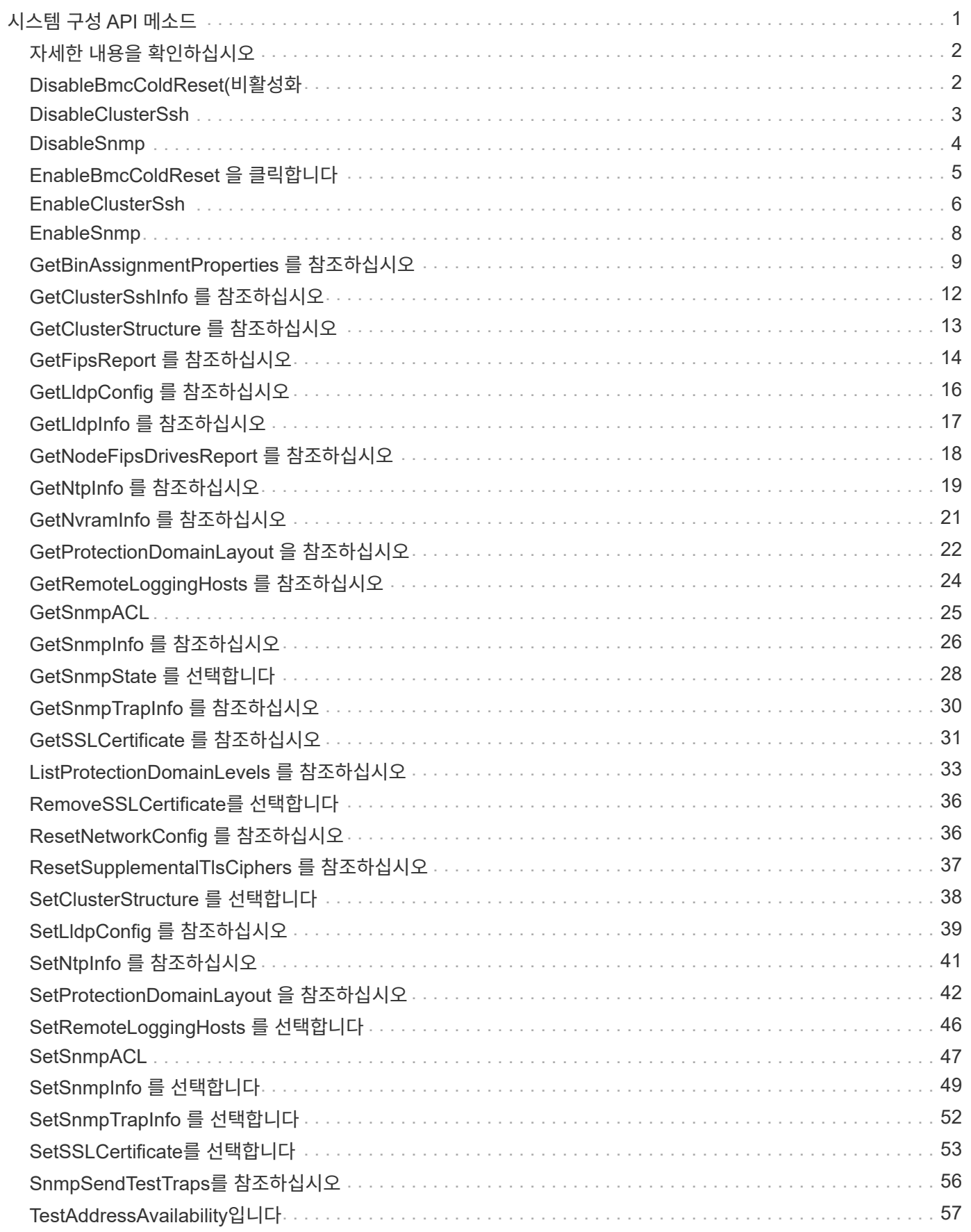

# <span id="page-2-0"></span>시스템 구성 **API** 메소드

## 시스템 구성 API 메소드를 사용하여 클러스터의 모든 노드에 적용되는 구성 값을 가져오고 설정할 수 있습니다.

- [DisableBmcColdReset\(](#page-3-1)[비활성화](#page-3-1)
- [DisableClusterSsh](#page-4-0)
- [DisableSnmp](#page-5-0)
- [EnableBmcColdReset](#page-6-0) [을](#page-6-0) [클릭합니다](#page-6-0)
- [EnableClusterSsh](#page-7-0)
- [EnableSnmp](#page-9-0)
- [GetBinAssignmentProperties](#page-10-0) [를](#page-10-0) [참조하십시오](#page-10-0)
- [GetClusterSshInfo](#page-13-0) [를](#page-13-0) [참조하십시오](#page-13-0)
- [GetClusterStructure](#page-14-0) [를](#page-14-0) [참조하십시오](#page-14-0)
- [GetFipsReport](#page-15-0) [를](#page-15-0) [참조하십시오](#page-15-0)
- [GetLldpConfig](#page-17-0) [를](#page-17-0) [참조하십시오](#page-17-0)
- [GetLldpInfo](#page-18-0) [를](#page-18-0) [참조하십시오](#page-18-0)
- [GetNodeFipsDrivesReport](#page-19-0) [를](#page-19-0) [참조하십시오](#page-19-0)
- [GetNtpInfo](#page-20-0) [를](#page-20-0) [참조하십시오](#page-20-0)
- [GetNvramInfo](#page-22-0) [를](#page-22-0) [참조하십시오](#page-22-0)
- [GetProtectionDomainLayout](#page-23-0) [을](#page-23-0) [참조하십시오](#page-23-0)
- [GetRemoteLoggingHosts](#page-25-0) [를](#page-25-0) [참조하십시오](#page-25-0)
- [GetSnmpACL](#page-26-0)
- [GetSnmpInfo](#page-27-0) [를](#page-27-0) [참조하십시오](#page-27-0)
- [GetSnmpState](#page-29-0) [를](#page-29-0) [선택합니다](#page-29-0)
- [GetSnmpTrapInfo](#page-31-0) [를](#page-31-0) [참조하십시오](#page-31-0)
- [GetSSLCertificate](#page-32-0) [를](#page-32-0) [참조하십시오](#page-32-0)
- [ListProtectionDomainLevels](#page-34-0) [를](#page-34-0) [참조하십시오](#page-34-0)
- [RemoveSSLCertificate](#page-37-0)[를](#page-37-0) [선택합니다](#page-37-0)
- [ResetNetworkConfig](#page-37-1) [를](#page-37-1) [참조하십시오](#page-37-1)
- [ResetSupplementalTlsCiphers](#page-38-0) [를](#page-38-0) [참조하십시오](#page-38-0)
- [SetClusterStructure](#page-39-0) [를](#page-39-0) [선택합니다](#page-39-0)
- [SetLldpConfig](#page-40-0) [를](#page-40-0) [참조하십시오](#page-40-0)
- [SetNtpInfo](#page-42-0) [를](#page-42-0) [참조하십시오](#page-42-0)
- [SetProtectionDomainLayout](#page-43-0) [을](#page-43-0) [참조하십시오](#page-43-0)
- [SetRemoteLoggingHosts](#page-47-0) [를](#page-47-0) [선택합니다](#page-47-0)
- [SetSnmpACL](#page-48-0)
- [SetSnmpInfo](#page-50-0) [를](#page-50-0) [선택합니다](#page-50-0)
- [SetSnmpTrapInfo](#page-53-0) [를](#page-53-0) [선택합니다](#page-53-0)
- [SetSSLCertificate](#page-54-0)[를](#page-54-0) [선택합니다](#page-54-0)
- [SnmpSendTestTraps](#page-57-0)[를](#page-57-0) [참조하십시오](#page-57-0)
- [TestAddressAvailability](#page-58-0)[입니다](#page-58-0)

## <span id="page-3-0"></span>자세한 내용을 확인하십시오

- ["SolidFire](https://docs.netapp.com/us-en/element-software/index.html) [및](https://docs.netapp.com/us-en/element-software/index.html) [Element](https://docs.netapp.com/us-en/element-software/index.html) [소프트웨어](https://docs.netapp.com/us-en/element-software/index.html) [설명서](https://docs.netapp.com/us-en/element-software/index.html)["](https://docs.netapp.com/us-en/element-software/index.html)
- ["](https://docs.netapp.com/sfe-122/topic/com.netapp.ndc.sfe-vers/GUID-B1944B0E-B335-4E0B-B9F1-E960BF32AE56.html)[이전](https://docs.netapp.com/sfe-122/topic/com.netapp.ndc.sfe-vers/GUID-B1944B0E-B335-4E0B-B9F1-E960BF32AE56.html) [버전의](https://docs.netapp.com/sfe-122/topic/com.netapp.ndc.sfe-vers/GUID-B1944B0E-B335-4E0B-B9F1-E960BF32AE56.html) [NetApp SolidFire](https://docs.netapp.com/sfe-122/topic/com.netapp.ndc.sfe-vers/GUID-B1944B0E-B335-4E0B-B9F1-E960BF32AE56.html) [및](https://docs.netapp.com/sfe-122/topic/com.netapp.ndc.sfe-vers/GUID-B1944B0E-B335-4E0B-B9F1-E960BF32AE56.html) [Element](https://docs.netapp.com/sfe-122/topic/com.netapp.ndc.sfe-vers/GUID-B1944B0E-B335-4E0B-B9F1-E960BF32AE56.html) [제품에](https://docs.netapp.com/sfe-122/topic/com.netapp.ndc.sfe-vers/GUID-B1944B0E-B335-4E0B-B9F1-E960BF32AE56.html) [대한](https://docs.netapp.com/sfe-122/topic/com.netapp.ndc.sfe-vers/GUID-B1944B0E-B335-4E0B-B9F1-E960BF32AE56.html) [문서](https://docs.netapp.com/sfe-122/topic/com.netapp.ndc.sfe-vers/GUID-B1944B0E-B335-4E0B-B9F1-E960BF32AE56.html)["](https://docs.netapp.com/sfe-122/topic/com.netapp.ndc.sfe-vers/GUID-B1944B0E-B335-4E0B-B9F1-E960BF32AE56.html)

## <span id="page-3-1"></span>**DisableBmcColdReset(**비활성화

dispableBmcColdReset 메서드를 사용하면 클러스터의 모든 노드에 대해 주기적으로 베이스보드 관리 컨트롤러(BMC)를 재설정하는 백그라운드 작업을 비활성화할 수 있습니다.

#### 매개 변수

이 메서드에는 입력 매개 변수가 없습니다.

#### 반환 값

이 메서드의 반환 값은 다음과 같습니다.

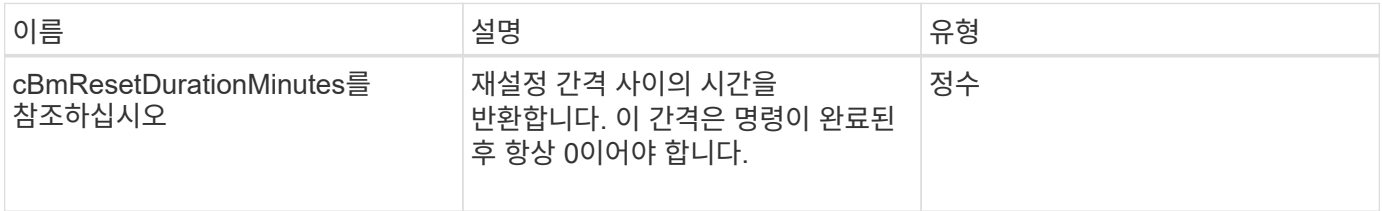

#### 요청 예

이 메서드에 대한 요청은 다음 예제와 비슷합니다.

```
{
    "method": "DisableBmcColdReset",
    "params": {},
    "id" : 1
}
```
## 응답 예

이 메서드는 다음 예제와 유사한 응답을 반환합니다.

```
{
      "id": 1,
      "result": {
           "cBmcResetDurationMinutes": 0
      }
}
```
버전 이후 새로운 기능

12.0

## <span id="page-4-0"></span>**DisableClusterSsh**

"disableClusterSsh" 방법을 사용하여 전체 스토리지 클러스터에 대한 SSH 서비스를 해제할 수 있습니다. 스토리지 클러스터에 노드를 추가하면 새 노드가 이 클러스터 전체 설정을 상속합니다.

#### 매개 변수

이 메서드에는 입력 매개 변수가 없습니다.

#### 반환 값

이 메서드의 반환 값은 다음과 같습니다.

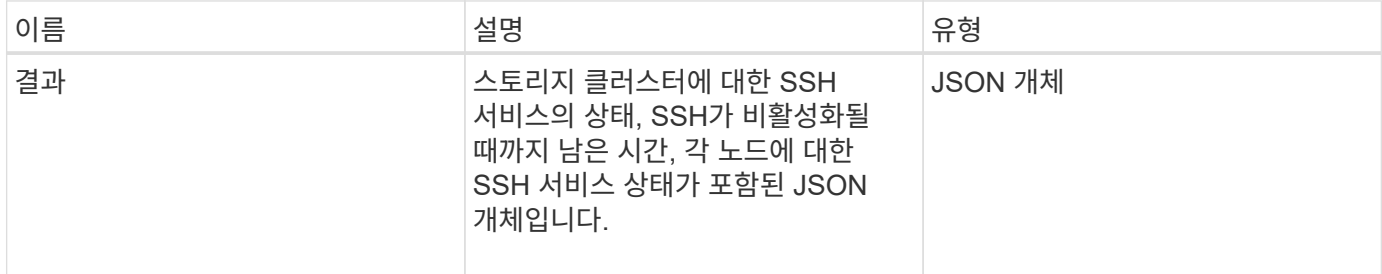

#### 요청 예

이 메서드에 대한 요청은 다음 예제와 비슷합니다.

```
{
    "method": "DisableClusterSsh",
    "params": {
        },
    "id" : 1
}
```
## 응답 예

이 메서드는 다음 예제와 유사한 응답을 반환합니다.

```
{
      "id": 1,
      "result" : {
      "enabled": true,
      "timeRemaining": "00:43:21",
      "nodes": [
       {
           "nodeID": 1,
           "enabled": true
      },
       {
           "nodeID": 2,
           "enabled": true
      },
       {
           "nodeID": 3,
           "enabled": false
      },
       {
           "nodeID": 4,
           "enabled": false
      } ]
               }
      }
```
버전 이후 새로운 기능

10.3

## <span id="page-5-0"></span>**DisableSnmp**

"isableSnmp" 방법을 사용하여 클러스터 노드에서 SNMP를 비활성화할 수 있습니다.

매개 변수

이 메서드에는 입력 매개 변수가 없습니다.

## 반환 값

```
이 메서드에는 반환 값이 없습니다.
```
## 요청 예

이 메서드에 대한 요청은 다음 예제와 비슷합니다.

```
{
    "method": "DisableSnmp",
    "params": {},
    "id" : 1
}
```
## 응답 예

이 메서드는 다음 예제와 유사한 응답을 반환합니다.

```
{
    "result" : {},
    "id" : 1
}
```
버전 이후 새로운 기능

9.6

## <span id="page-6-0"></span>**EnableBmcColdReset** 을 클릭합니다

"EnableBmcColdReset" 메서드를 사용하면 클러스터의 모든 노드에 대해 주기적으로 베이스보드 관리 컨트롤러(BMC)를 재설정하는 백그라운드 작업을 활성화할 수 있습니다.

매개 변수

이 메서드에는 다음과 같은 입력 매개 변수가 있습니다.

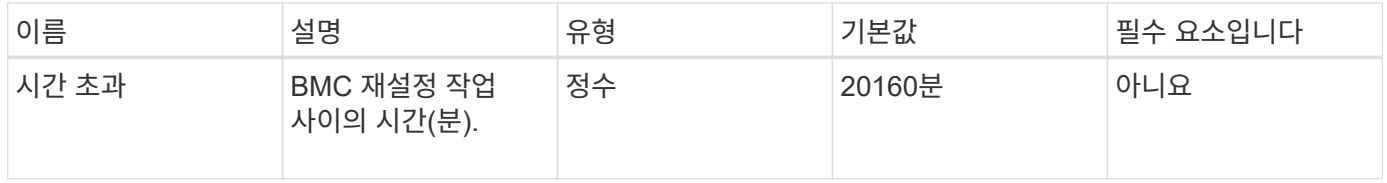

## 반환 값

이 메서드의 반환 값은 다음과 같습니다.

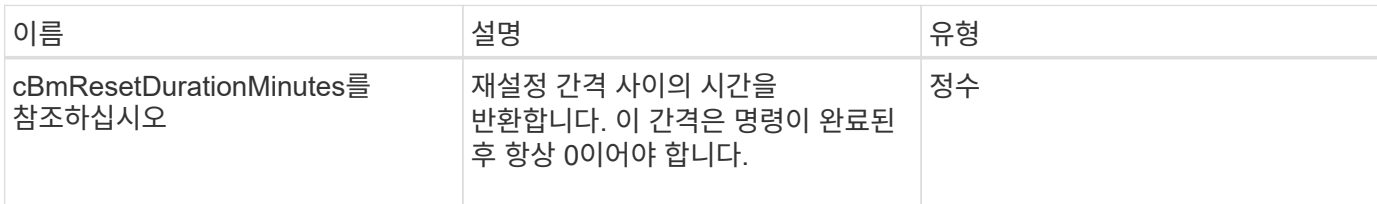

## 요청 예

이 메서드에 대한 요청은 다음 예제와 비슷합니다.

```
{
      "method": "EnableBmcColdReset",
      "params": {
                    "timeout": 36000
      },
      "id": 1
}
```
## 응답 예

이 메서드는 다음 예제와 유사한 응답을 반환합니다.

```
{
      "id": 1,
      "result": {
           "cBmcResetDurationMinutes": 36000
      }
}
```
버전 이후 새로운 기능

12.0

## <span id="page-7-0"></span>**EnableClusterSsh**

"EnableClusterSsh" 방법을 사용하여 스토리지 클러스터의 모든 노드에서 SSH 서비스를 설정할 수 있습니다.

### 매개 변수

이 메서드에는 다음과 같은 입력 매개 변수가 있습니다.

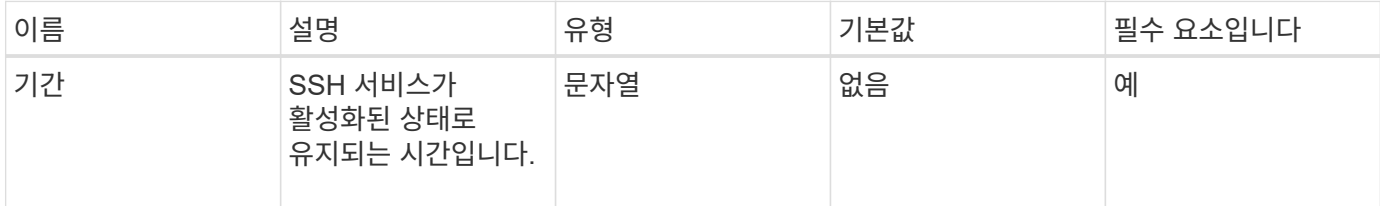

#### 반환 값

이 메서드의 반환 값은 다음과 같습니다.

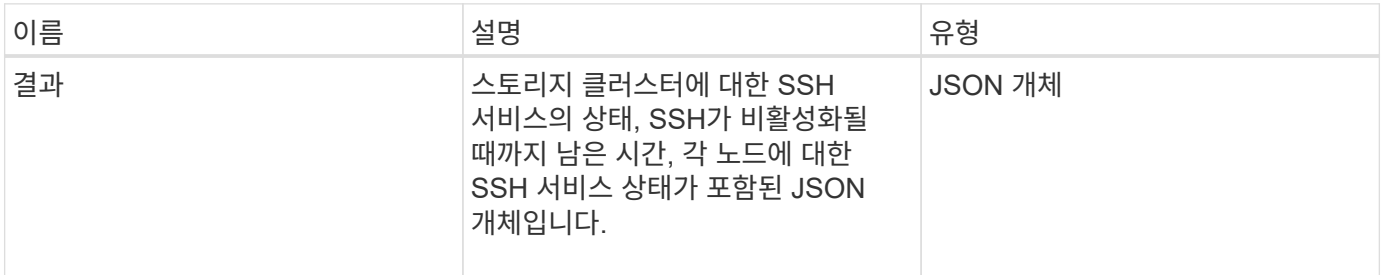

## 요청 예

이 메서드에 대한 요청은 다음 예제와 비슷합니다.

```
{
   "method": "EnableClusterSsh",
    "params": {
        "duration" : "02:00:00.00"
    },
    "id" : 1
}
```
### 응답 예

```
{
      "id": 1,
      "result" : {
      "enabled": true,
      "timeRemaining": "00:43:21",
      "nodes": [
      {
           "nodeID": 1,
           "enabled": true
      },
       {
            "nodeID": 2,
            "enabled": true
      },
       {
            "nodeID": 3,
           "enabled": false
      },
       {
            "nodeID": 4,
           "enabled": false
      } ]
               }
      }
```
10.3

## <span id="page-9-0"></span>**EnableSnmp**

"EnableSnmp" 방법을 사용하여 클러스터 노드에서 SNMP를 활성화할 수 있습니다. SNMP를 설정하면 클러스터의 모든 노드에 작업이 적용되고 전달된 값은 이전에 호출했던 "EnableSnmp"에 설정된 모든 값을 대체합니다.

매개 변수

이 메서드에는 다음과 같은 입력 매개 변수가 있습니다.

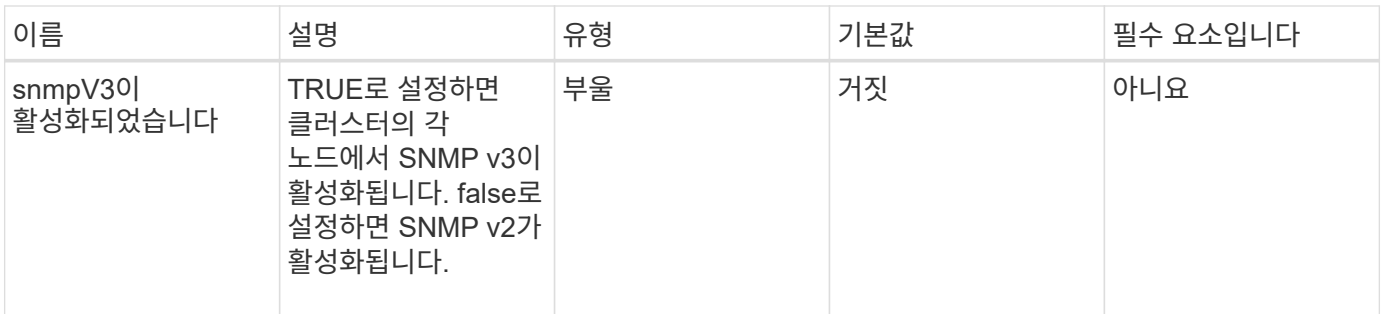

반환 값

이 메서드에는 반환 값이 없습니다.

요청 예

이 메서드에 대한 요청은 다음 예제와 비슷합니다.

```
{
    "method": "EnableSnmp",
    "params": {
        "snmpV3Enabled" : "true"
    },
    "id" : 1
}
```
## 응답 예

이 메서드는 다음 예제와 유사한 응답을 반환합니다.

```
{
    "id" : 1,
    "result" : {}
}
```
버전 이후 새로운 기능

9.6

## <span id="page-10-0"></span>**GetBinAssignmentProperties** 를 참조하십시오

"GetBinAssignmentProperties" 메서드를 사용하여 데이터베이스에서 bin 할당 속성을 검색할 수 있습니다.

#### 매개 변수

이 메서드에는 입력 매개 변수가 없습니다.

#### 반환 값

이 메서드의 반환 값은 다음과 같습니다.

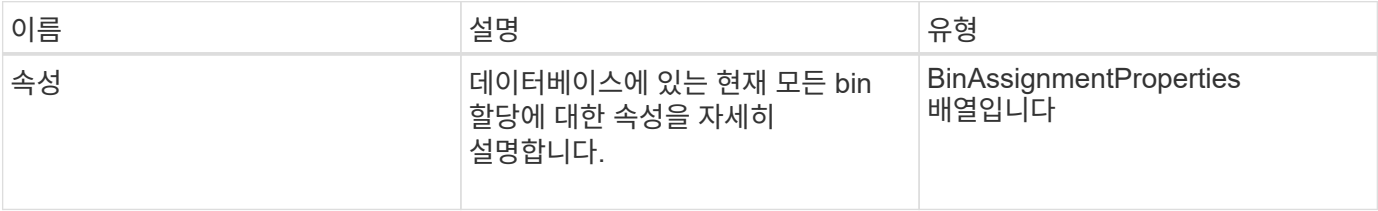

## 요청 예

이 메서드에 대한 요청은 다음 예제와 비슷합니다.

```
{
      "method": "GetBinAssignmentProperties",
      "params": {
      },
      "id": 1
}
```
## 응답 예

```
{
     "id": 1,
     "result": {
         "properties": {
             "algorithmRuntimeMS": 1105,
             "areReplicasValid": true,
             "binCount": 65536,
             "isBalanced": true,
             "isStable": true,
             "isWellCoupled": false,
             "layout": [
  {
                      "protectionDomainName": "1",
                     "services": [
{
                              "budget": 7281,
```

```
  "serviceID": 16
  },
{
                           "budget": 7281,
                           "serviceID": 19
  },
{
                           "budget": 7281,
                           "serviceID": 24
  }
design to the control of the control of the control of the control of the control of the control of the control of
                },
  {
                    "protectionDomainName": "2",
                    "services": [
{
                           "budget": 7281,
                           "serviceID": 17
  },
{
                           "budget": 7281,
                           "serviceID": 20
  },
{
                           "budget": 7281,
                           "serviceID": 22
  }
design to the control of the control of the control of the control of the control of the control of the control of
                },
  {
                    "protectionDomainName": "3",
                    "services": [
{
                           "budget": 7281,
                           "serviceID": 18
  },
{
                           "budget": 7281,
                           "serviceID": 21
  },
{<br>}
                           "budget": 7281,
                           "serviceID": 23
  }
design to the control of the control of the control of the control of the control of the control of the control of
  }
```
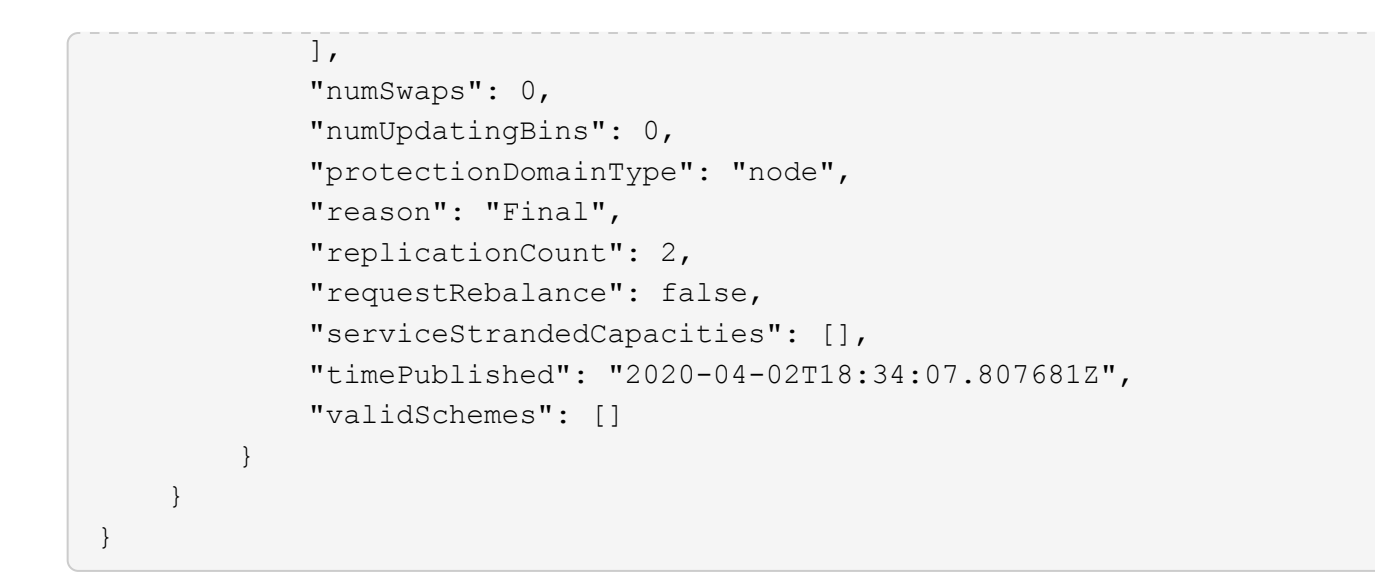

12.0

## <span id="page-13-0"></span>**GetClusterSshInfo** 를 참조하십시오

"GetClusterSInfo" 메서드를 사용하여 전체 스토리지 클러스터에 대한 SSH 서비스 상태를 쿼리할 수 있습니다.

매개 변수

이 메서드에는 입력 매개 변수가 없습니다.

반환 값

이 메서드의 반환 값은 다음과 같습니다.

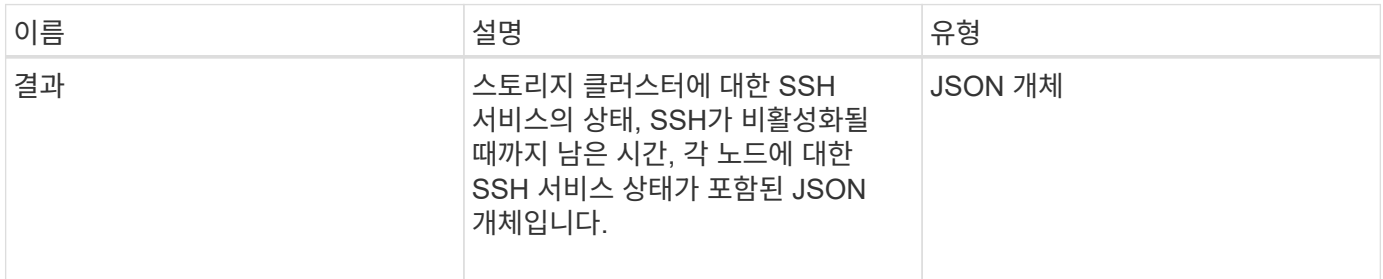

## 요청 예

이 메서드에 대한 요청은 다음 예제와 비슷합니다.

```
{
    "method": "GetClusterSshInfo",
    "params": {},
    "id" : 1
}
```
## 응답 예

이 메서드는 다음 예제와 유사한 응답을 반환합니다.

```
{
      "id": 1,
      "result" : {
      "enabled": "true",
      "timeRemaining": "00:43:21",
      "nodes": [
       {
           "nodeID": 1,
           "enabled": true
      },
       {
            "nodeID": 2,
           "enabled": true
      },
       {
            "nodeID": 3,
           "enabled": false
      },
       {
            "nodeID": 4,
           "enabled": false
      } ]
               }
      }
```
버전 이후 새로운 기능

10.3

## <span id="page-14-0"></span>**GetClusterStructure** 를 참조하십시오

"GetClusterStructure" 메서드를 사용하여 현재 스토리지 클러스터 구성 정보를 백업할 수 있습니다. 이 방법을 실행하는 동안 스토리지 클러스터 구성이 변경되면 구성 백업의 내용을 예측할 수 없게 됩니다. 이 데이터를 텍스트 파일에 저장하고 재해 발생 시 다른 클러스터 또는 동일한 클러스터에서 복원할 수 있습니다.

#### 매개 변수

이 메서드에는 입력 매개 변수가 없습니다.

#### 반환 값

이 메서드의 반환 값은 다음과 같습니다.

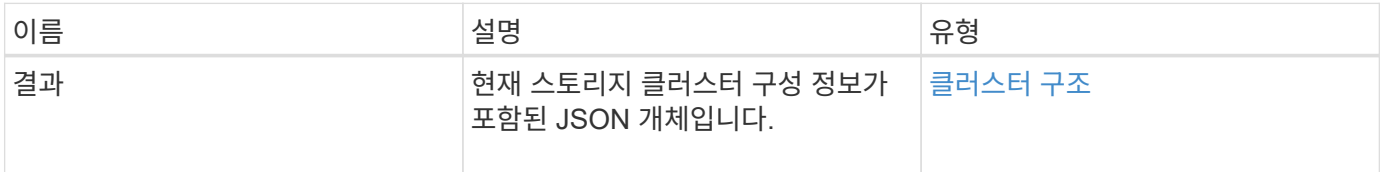

#### 요청 예

이 메서드에 대한 요청은 다음 예제와 비슷합니다.

```
{
    "method": "GetClusterStructure",
    "params": {},
    "id" : 1
}
```
#### 응답 예

이 메서드는 다음 예제와 유사한 응답을 반환합니다.

```
{
      "id": 1,
      "result" : <clusterStructure object containing configuration
information>
      }
```
#### 버전 이후 새로운 기능

10.3

## <span id="page-15-0"></span>**GetFipsReport** 를 참조하십시오

"GetFipsReport" 메서드를 사용하여 스토리지 클러스터에 있는 모든 노드의 FIPS 140-2 암호화 기능 지원 상태를 확인할 수 있습니다.

#### 매개 변수

이 메서드에는 입력 매개 변수가 없습니다.

### 반환 값

이 메서드의 반환 값은 다음과 같습니다.

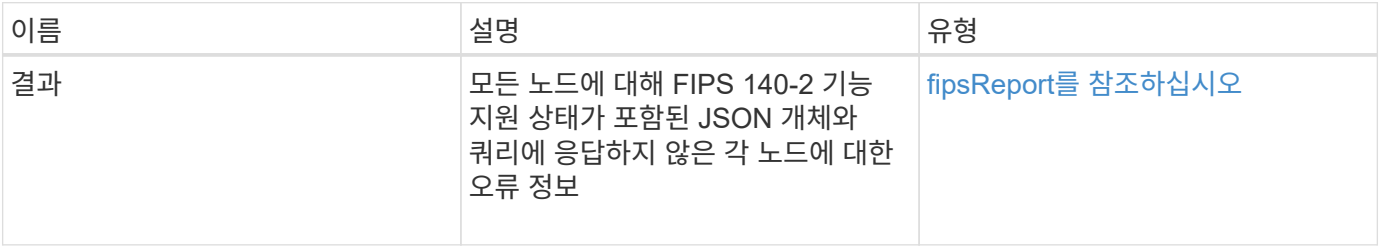

## 요청 예

이 메서드에 대한 요청은 다음 예제와 비슷합니다.

```
{
    "method": "GetFipsReport",
    "params": {},
    "id" : 1
}
```
## 응답 예

```
{
      "id": 1,
       "result": {
       "nodes": [
           {
               "nodeID": 1,
               "fipsDrives": "None",
               "httpsEnabled": true
           },
           {
               "nodeID": 3,
               "fipsDrives": "None",
               "httpsEnabled": true
           }
    \frac{1}{2},
       "errorNodes": [
            {
               "nodeID": 2,
               "error": {
                    "message": "The RPC timed out.",
                    "name": "xRpcTimeout"
  }
           }
      ]
      }
}
```
10.3

## <span id="page-17-0"></span>**GetLldpConfig** 를 참조하십시오

"GetLldpConfig" 메서드를 사용하여 스토리지 클러스터의 각 노드에 대한 LLDP(Link Layer Discovery Protocol) 구성을 가져올 수 있습니다.

매개 변수

이 메서드에는 입력 매개 변수가 없습니다.

## 반환 값

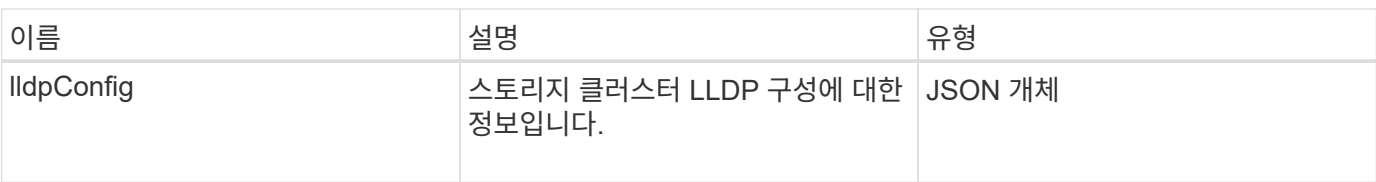

이 메서드에 대한 요청은 다음 예제와 비슷합니다.

```
{
     "method": "GetLldpConfig",
     "id" : 1
}
```
## 응답 예

이 메서드는 다음 예제와 유사한 응답을 반환합니다.

```
{
      "id": null,
           "result": {
                "lldpConfig": {
                     "enableLldp": true,
                     "enableMed": false,
                     "enableOtherProtocols": true
           }
      }
}
```
## <span id="page-18-0"></span>**GetLldpInfo** 를 참조하십시오

"GetLldpInfo" 메서드를 사용하여 스토리지 클러스터의 각 노드 또는 개별 스토리지 노드에 대한 LLDP(Link Layer Discovery Protocol) 구성을 가져올 수 있습니다.

매개 변수

이 메서드에는 입력 매개 변수가 없습니다.

### 반환 값

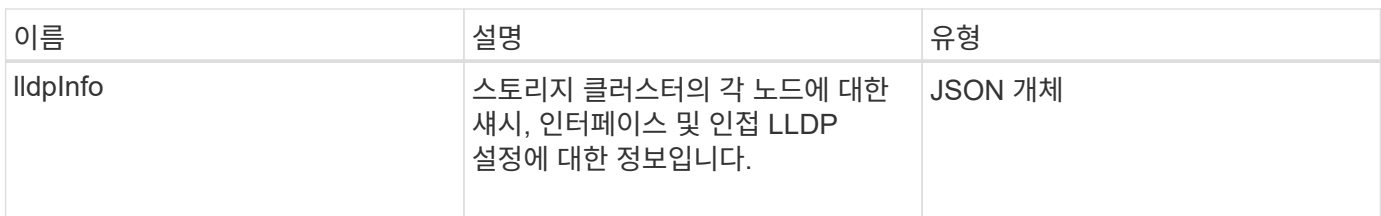

이 메서드에 대한 요청은 다음 예제와 비슷합니다.

```
{
     "method": "GetLldpInfo",
     "id" : 1
}
```
## 응답 예

이 응답 예제의 길이로 인해 보충 토픽에 문서화됩니다.

버전 이후 새로운 기능

11.0

자세한 내용을 확인하십시오

[GetLldpInfo](https://docs.netapp.com/ko-kr/element-software-123/api/reference_element_api_response_example_getlldpinfo.html) [를](https://docs.netapp.com/ko-kr/element-software-123/api/reference_element_api_response_example_getlldpinfo.html) [참조하십시오](https://docs.netapp.com/ko-kr/element-software-123/api/reference_element_api_response_example_getlldpinfo.html)

## <span id="page-19-0"></span>**GetNodeFipsDrivesReport** 를 참조하십시오

"GetNodeFipsDrivesReport" 메서드를 사용하여 스토리지 클러스터에 있는 단일 노드의 FIPS 140-2 드라이브 암호화 기능 상태를 확인할 수 있습니다. 개별 스토리지 노드에 대해 이 메서드를 실행해야 합니다.

매개 변수

이 메서드에는 입력 매개 변수가 없습니다.

반환 값

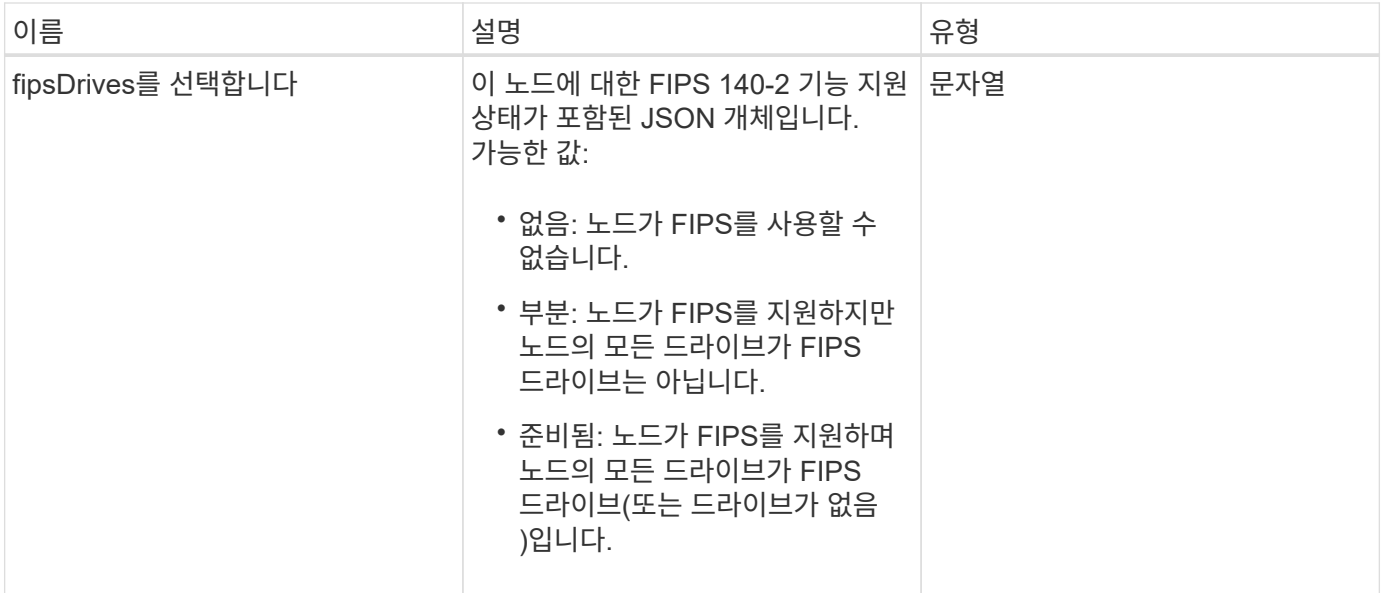

이 메서드에 대한 요청은 다음 예제와 비슷합니다.

```
{
    "method": "GetNodeFipsDrivesReport",
    "params": {},
    "id" : 1
}
```
### 응답 예

이 메서드는 다음 예제와 유사한 응답을 반환합니다.

```
{
       "id": 1,
       "result": {
            "fipsDrives": "None"
       }
}
```
#### 버전 이후 새로운 기능

11.5

## <span id="page-20-0"></span>**GetNtpInfo** 를 참조하십시오

GetNtpInfo 메서드를 사용하여 현재 NTP(Network Time Protocol) 구성 정보를 가져올 수

있습니다.

#### 매개 변수

이 메서드에는 입력 매개 변수가 없습니다.

### 반환 값

이 메서드의 반환 값은 다음과 같습니다.

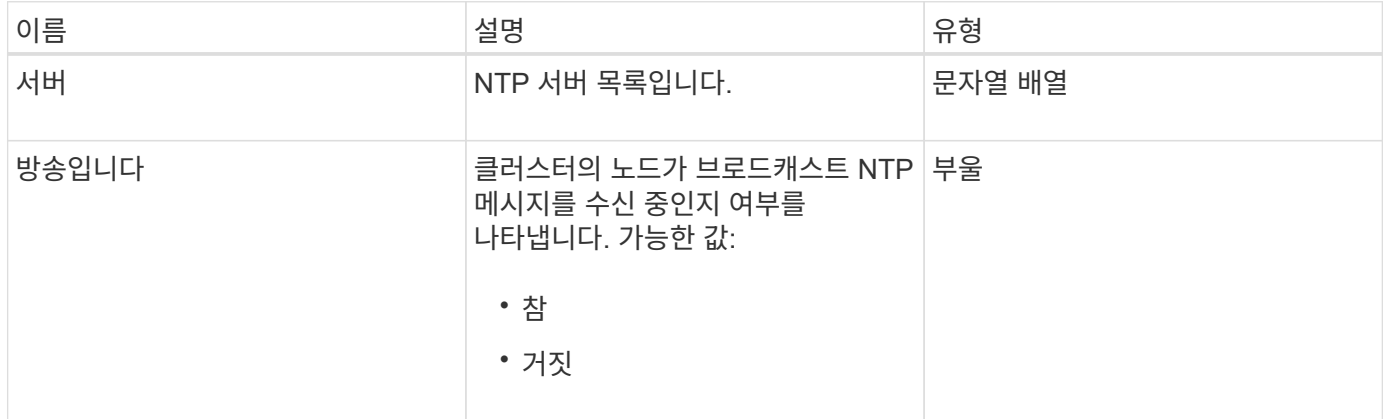

### 요청 예

이 메서드에 대한 요청은 다음 예제와 비슷합니다.

```
{
    "method": "GetNtpInfo",
    "params": {},
    "id" : 1
}
```
### 응답 예

```
{
 "id" : 1,  "result" : {
      "broadcastclient" : false,
     "servers" : [ "us.pool.ntp.org" ]
     }
}
```
#### 9.6

## <span id="page-22-0"></span>**GetNvramInfo** 를 참조하십시오

GetNvramInfo 메서드를 사용하면 각 노드에서 NVRAM 카드에 대한 정보를 가져올 수 있습니다.

### 매개 변수

이 메서드에는 다음과 같은 입력 매개 변수가 있습니다.

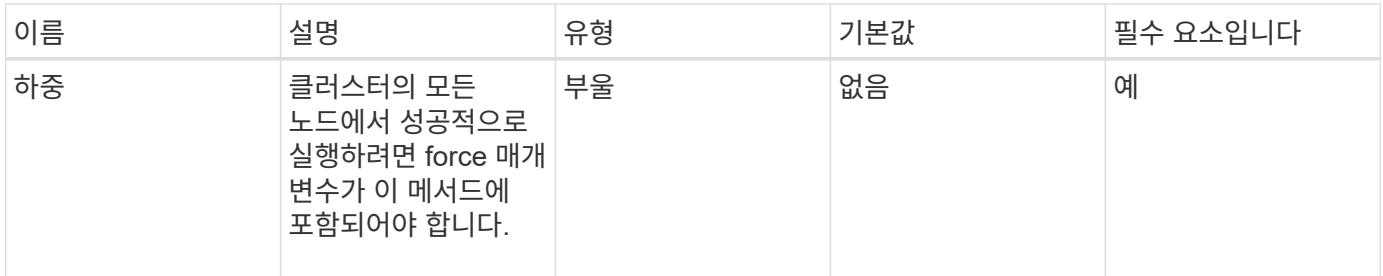

#### 반환 값

이 메서드의 반환 값은 다음과 같습니다.

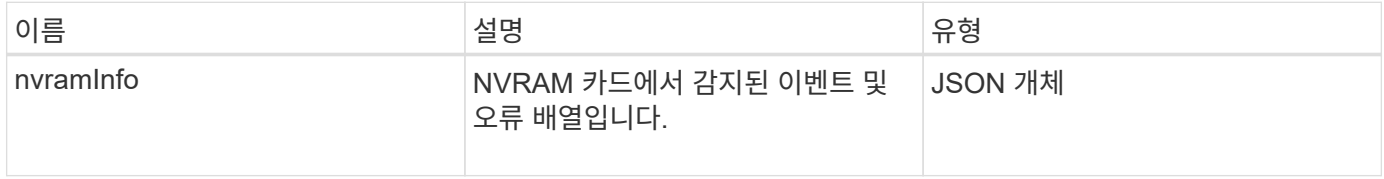

### 요청 예

이 메서드에 대한 요청은 다음 예제와 비슷합니다.

```
{
    "method": "GetNvramInfo",
    "params": {
         "force": true
        },
    "id" : 1
}
```
#### 응답 예

이 응답 예제의 길이로 인해 보충 토픽에 문서화됩니다.

9.6

자세한 내용을 확인하십시오

[GetNvramInfo](https://docs.netapp.com/ko-kr/element-software-123/api/reference_element_api_response_example_getnvraminfo.html) [를](https://docs.netapp.com/ko-kr/element-software-123/api/reference_element_api_response_example_getnvraminfo.html) [참조하십시오](https://docs.netapp.com/ko-kr/element-software-123/api/reference_element_api_response_example_getnvraminfo.html)

## <span id="page-23-0"></span>**GetProtectionDomainLayout** 을 참조하십시오

"GetProtectionDomainLayout" 메서드를 사용하면 각 노드의 섀시 및 사용자 지정 보호 도메인을 포함하여 클러스터에 대한 모든 보호 도메인 정보를 반환할 수 있습니다.

매개 변수

이 메서드에는 입력 매개 변수가 없습니다.

반환 값

이 메서드의 반환 값은 다음과 같습니다.

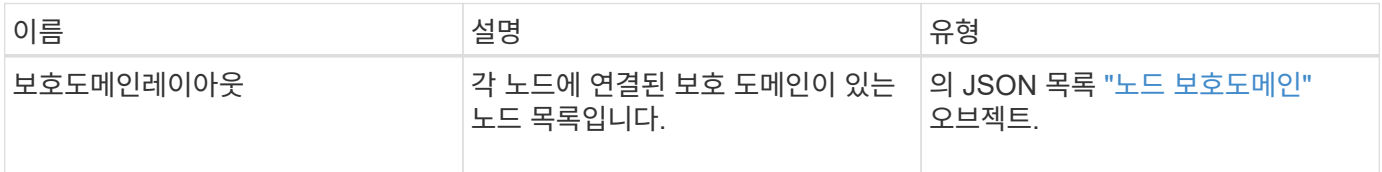

## 요청 예

이 메서드에 대한 요청은 다음 예제와 비슷합니다.

```
{
    "method": "GetProtectionDomainLayout",
    "params": {},
    "id" : 1
}
```
## 응답 예

```
{
   "id": 1,
   "result": {
      "protectionDomainLayout": [
         {
```

```
  "nodeID": 1,
                "protectionDomains": [
\{  "protectionDomainName": "QTFCR2914008D",
                      "protectionDomainType": "chassis"
                   },
\{  "protectionDomainName": "Rack-1",
                       "protectionDomainType": "custom"
  }
                ]
            },
            {
                "nodeID": 2,
                "protectionDomains": [
\{  "protectionDomainName": "QTFCR291500EA",
                       "protectionDomainType": "chassis"
                   },
\{  "protectionDomainName": "Rack-1",
                       "protectionDomainType": "custom"
  }
                ]
            },
\left\{ \begin{array}{ccc} 0 & 0 & 0 \\ 0 & 0 & 0 \\ 0 & 0 & 0 \\ 0 & 0 & 0 \\ 0 & 0 & 0 \\ 0 & 0 & 0 \\ 0 & 0 & 0 \\ 0 & 0 & 0 \\ 0 & 0 & 0 \\ 0 & 0 & 0 \\ 0 & 0 & 0 \\ 0 & 0 & 0 \\ 0 & 0 & 0 \\ 0 & 0 & 0 & 0 \\ 0 & 0 & 0 & 0 \\ 0 & 0 & 0 & 0 \\ 0 & 0 & 0 & 0 & 0 \\ 0 & 0 & 0 & 0 & 0 \\ 0 & 0 & 0 & 0 & 0 \\ 0 & 0 & 0 & 0  "nodeID": 3,
                "protectionDomains": [
\{  "protectionDomainName": "QTFCR291500C3",
                       "protectionDomainType": "chassis"
                   },
\{  "protectionDomainName": "Rack-2",
                       "protectionDomainType": "custom"
  }
                ]
            },
\left\{ \begin{array}{ccc} 0 & 0 & 0 \\ 0 & 0 & 0 \\ 0 & 0 & 0 \\ 0 & 0 & 0 \\ 0 & 0 & 0 \\ 0 & 0 & 0 \\ 0 & 0 & 0 \\ 0 & 0 & 0 \\ 0 & 0 & 0 \\ 0 & 0 & 0 \\ 0 & 0 & 0 \\ 0 & 0 & 0 \\ 0 & 0 & 0 \\ 0 & 0 & 0 & 0 \\ 0 & 0 & 0 & 0 \\ 0 & 0 & 0 & 0 \\ 0 & 0 & 0 & 0 & 0 \\ 0 & 0 & 0 & 0 & 0 \\ 0 & 0 & 0 & 0 & 0 \\ 0 & 0 & 0 & 0  "nodeID": 4,
                "protectionDomains": [
\{  "protectionDomainName": "QTFCR291400E6",
                      "protectionDomainType": "chassis"
                   },
\{
```

```
  "protectionDomainName": "Rack-2",
                 "protectionDomainType": "custom"
              }
            ]
         }
      ]
    }
}
```
12.0

## <span id="page-25-0"></span>**GetRemoteLoggingHosts** 를 참조하십시오

GetRemoteLoggingHosts 메서드를 사용하여 로그 서버의 현재 목록을 가져올 수 있습니다.

매개 변수

이 메서드에는 입력 매개 변수가 없습니다.

반환 값

이 메서드의 반환 값은 다음과 같습니다.

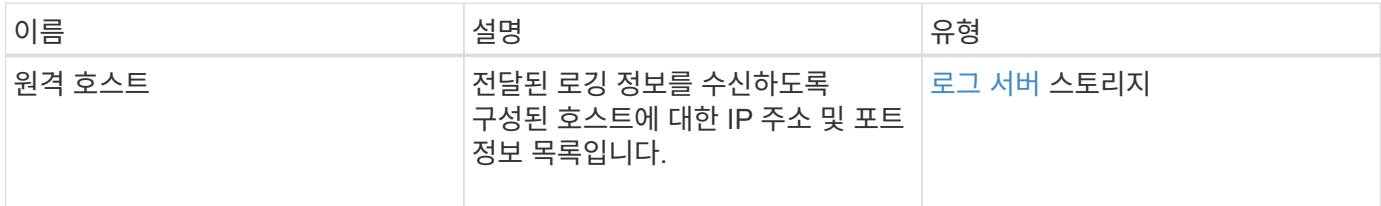

### 요청 예

이 메서드에 대한 요청은 다음 예제와 비슷합니다.

```
{
     "id": 3386609,
     "method": "GetRemoteLoggingHosts",
     "params": {}
}
```
### 응답 예

```
{
     "id": 3386609,
     "result": {
         "remoteHosts": [
            {
               "host": "172.16.1.20",
               "port": 10514
            },
\{  "host": "172.16.1.25"
            }
         ]
     }
}
```
9.6

자세한 내용을 확인하십시오

[SetRemoteLoggingHosts](#page-47-0) [를](#page-47-0) [선택합니다](#page-47-0)

## <span id="page-26-0"></span>**GetSnmpACL**

"GetSnmpACL" 메서드를 사용하여 클러스터 노드에 대한 현재 SNMP 액세스 권한을 가져올 수 있습니다.

매개 변수

이 메서드에는 입력 매개 변수가 없습니다.

#### 반환 값

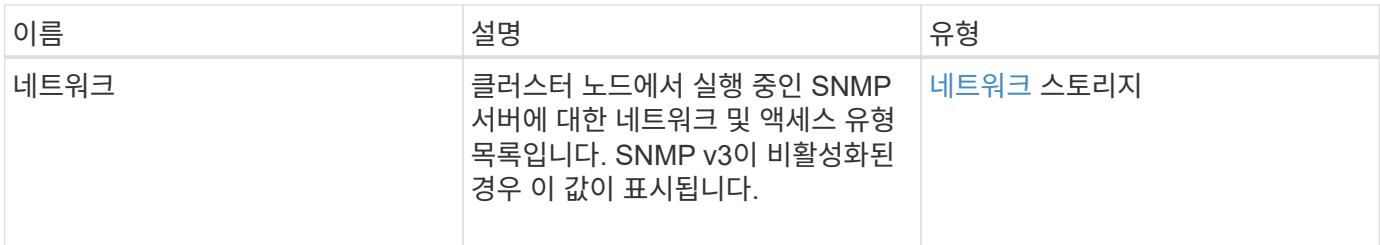

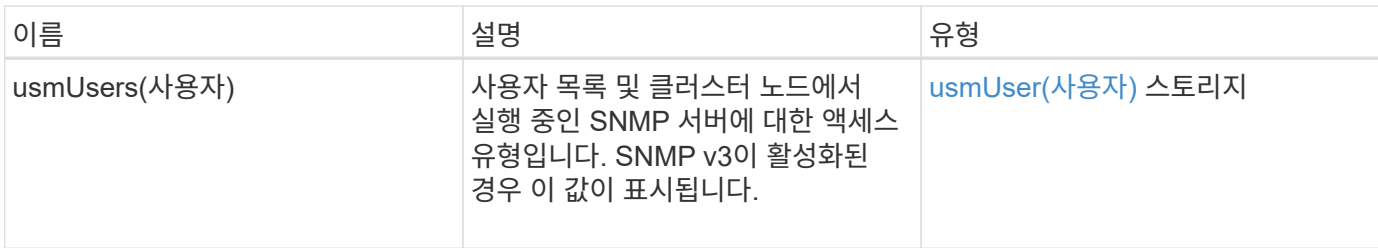

이 메서드에 대한 요청은 다음 예제와 비슷합니다.

```
{
"method": "GetSnmpACL",
"params": {},
"id" : 1
}
```
### 응답 예

이 메서드는 다음 예제와 유사한 응답을 반환합니다.

```
{
  "id" : 1,  "result" : {
       "usmUsers" : [
          {
             "name": "jdoe",
             "access": "rouser",
             "secLevel": "priv",
             "password": "mypassword",
             "passphrase": "mypassphrase",
          }
       ]
     }
}
```
#### 버전 이후 새로운 기능

9.6

## <span id="page-27-0"></span>**GetSnmpInfo** 를 참조하십시오

"GetSnmpInfo" 메서드를 사용하여 현재 SNMP(Simple Network Management Protocol) 구성 정보를 가져올 수 있습니다.

#### 매개 변수

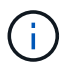

GetSnmpInfo 는 Element 버전 8.0 이후 버전에서 사용되지 않습니다. 를 클릭합니다 [GetSnmpState](#page-29-0) [를](#page-29-0) [선택합니다](#page-29-0) 및 [SetSnmpACL](#page-48-0) 메서드는 GetSnmpInfo 메서드를 대체합니다.

이 메서드에는 입력 매개 변수가 없습니다.

## 반환 값

이 메서드의 반환 값은 다음과 같습니다.

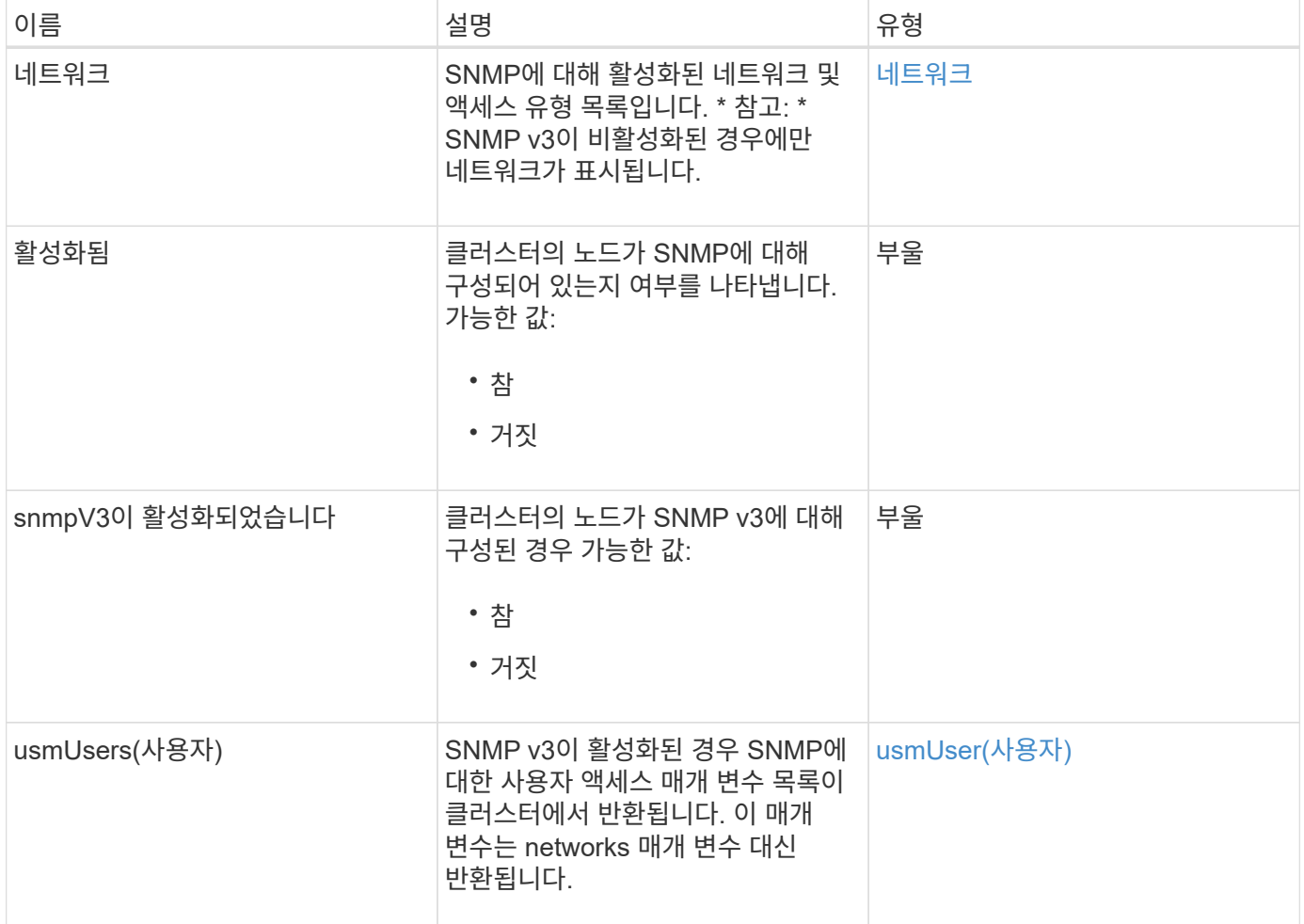

### 요청 예

이 메서드에 대한 요청은 다음 예제와 비슷합니다.

```
{
     "method": "GetSnmpInfo",
     "params": {},
     "id" : 1
}
```
## 응답 예

이 메서드는 다음 예제와 유사한 응답을 반환합니다.

```
{
     "id" : 1,
     "result" : {
         "enabled" : true,
         "networks" : [
             {
                "access" : "rosys",
                "cidr" : 0,
                 "community" : "public",
                 "network" : "localhost"
             }
         ]
     }
}
```
#### 버전 이후 새로운 기능

9.6

### 자세한 내용을 확인하십시오

- [GetSnmpState](#page-29-0) [를](#page-29-0) [선택합니다](#page-29-0)
- [SetSnmpACL](#page-48-0)

## <span id="page-29-0"></span>**GetSnmpState** 를 선택합니다

"GetSnmpState" 메서드를 사용하여 SNMP 기능의 현재 상태를 가져올 수 있습니다.

매개 변수

이 메서드에는 입력 매개 변수가 없습니다.

#### 반환 값

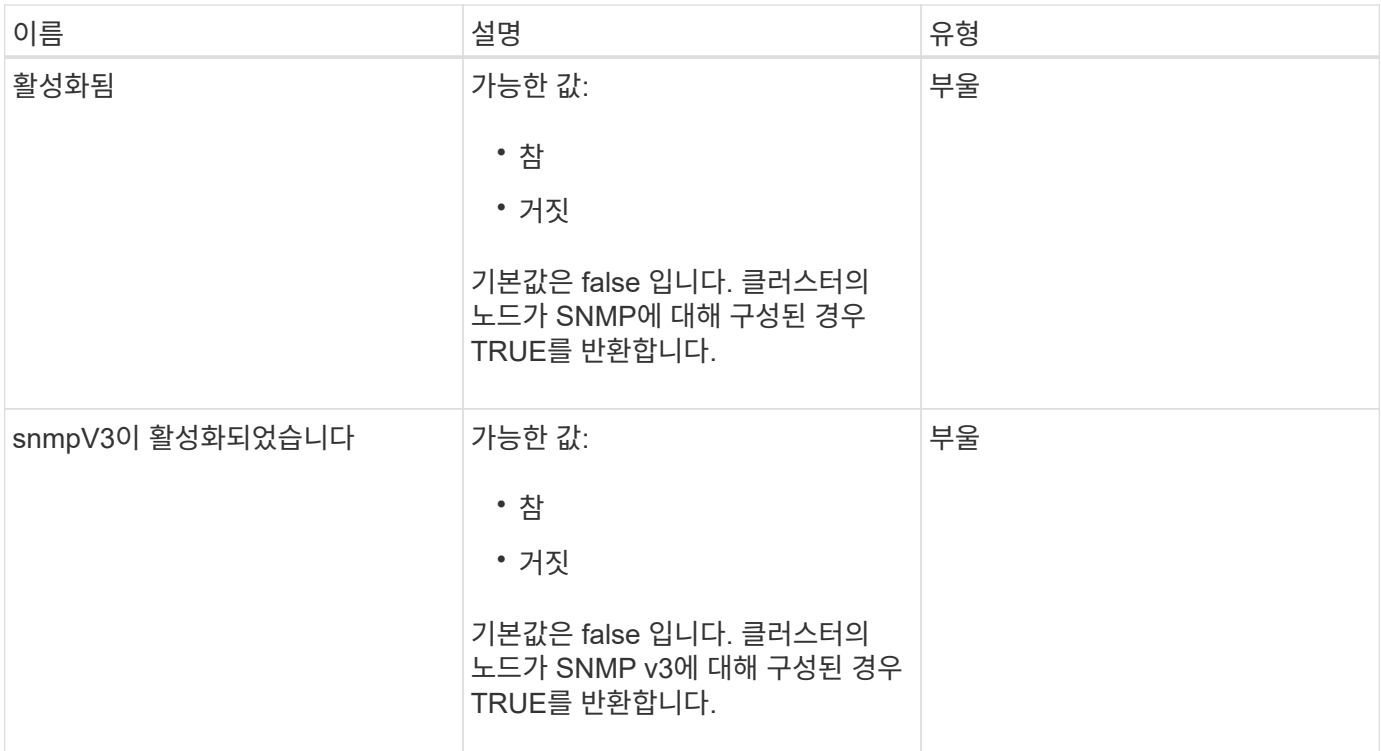

이 메서드에 대한 요청은 다음 예제와 비슷합니다.

```
{
   "method": "GetSnmpState",
   "params": {},
    "id" : 1
}
```
## 응답 예

```
{
    "id" : 1,
    "result" : {
    "enabled": true,
    "snmpV3Enabled": false
    }
}
```
9.6

### 자세한 내용을 확인하십시오

**[SetSnmpACL](#page-48-0)** 

## <span id="page-31-0"></span>**GetSnmpTrapInfo** 를 참조하십시오

"GetSnmpTrapInfo" 메서드를 사용하여 현재 SNMP 트랩 구성 정보를 가져올 수 있습니다.

매개 변수

이 메서드에는 입력 매개 변수가 없습니다.

## 반환 값

이 메서드의 반환 값은 다음과 같습니다.

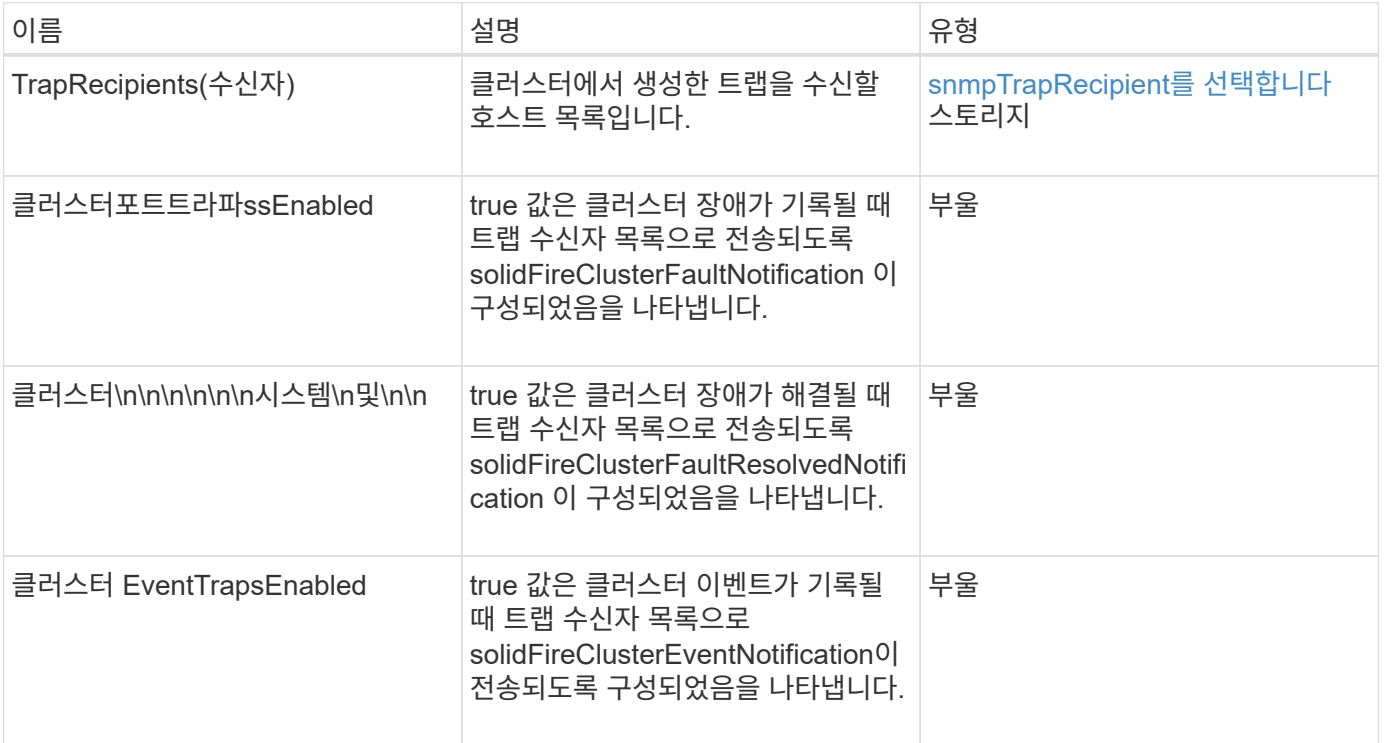

## 요청 예

이 메서드에 대한 요청은 다음 예제와 비슷합니다.

```
{
     "method":"GetSnmpTrapInfo"
     "params":{},
     "id":1
}
```
## 응답 예

이 메서드는 다음 예제와 유사한 응답을 반환합니다.

```
{
    "id": 1,
    "result": {
      "clusterEventTrapsEnabled": true,
      "clusterFaultResolvedTrapsEnabled": true,
       "clusterFaultTrapsEnabled": true,
       "trapRecipients": [
        {
         "community": "public",
         "host": "192.168.151.60",
         "port": 162
        },
\left\{ \begin{array}{c} 1 \end{array} \right.  "community": "solidfireAlerts",
       "host": "NetworkMonitor",
         "port": 162
        },
        {
         "community": "wakeup",
         "host": "PhoneHomeAlerter",
         "port": 1008
        }
     ]
  }
}
```
버전 이후 새로운 기능

9.6

## <span id="page-32-0"></span>**GetSSLCertificate** 를 참조하십시오

"GetSSLCertificate" 메서드를 사용하여 클러스터의 스토리지 노드에서 현재 활성 상태인 SSL

### 인증서를 검색할 수 있습니다.

#### 매개 변수

이 메서드에는 입력 매개 변수가 없습니다.

#### 반환 값

이 메서드의 반환 값은 다음과 같습니다.

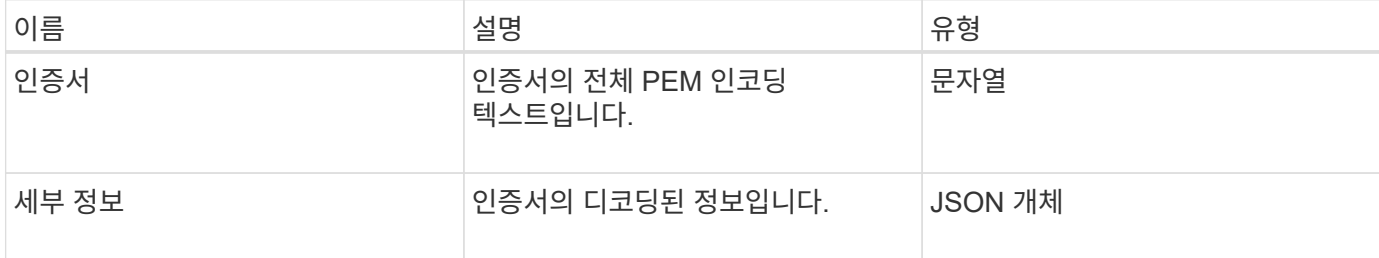

#### 요청 예

이 메서드에 대한 요청은 다음 예제와 비슷합니다.

```
{
      "method" : "GetSSLCertificate",
      "params" : {},
      "id" : 1
}
```
#### 응답 예

```
{
      "id": 1,
      "result": {
          "certificate": "-----BEGIN CERTIFICATE-----
\nMIIEdzCCA1+gAwIBAgIJAMwbIhWY43/zMA0GCSqGSIb3DQEBBQUAMIGDMQswCQYD\nVQQGEw
JVUzELMAkGA1UECBMCTlYxFTATBgNVBAcUDFZlZ2FzLCBCYWJ5ITEhMB8G\nA1UEChMYV2hhdC
BIYXBwZW5zIGluIFZlZ2FzLi4uMS0wKwYJKoZIhvcNAQkBFh53\naGF0aGFwcGVuc0B2ZWdhc3
N0YXlzaW4udmVnYXMwHhcNMTcwMzA4MjI1MDI2WhcN\nMjcwMzA2MjI1MDI2WjCBgzELMAkGA1
UEBhMCVVMxCzAJBgNVBAgTAk5WMRUwEwYD\nVQQHFAxWZWdhcywgQmFieSExITAfBgNVBAoTGF
doYXQgSGFwcGVucyBpbiBWZWdh\ncy4uLjEtMCsGCSqGSIb3DQEJARYed2hhdGhhcHBlbnNAdm
VnYXNzdGF5c2luLnZl\nZ2FzMIIBIjANBgkqhkiG9w0BAQEFAAOCAQ8AMIIBCgKCAQEA8U+28f
nLKQNWEWMR\n6akeDKuehSpS79odLGigI18qlCV/AUY5ZLjqsTjBvTJVRv44yoCTgNrx36U7FH
P4\nt6P/Si0aYr4ovxl5wDpEM3Qyy5JPB7JelOB6AD7fmiTweP20HRYpZvY+Uz7LYEFC\nmrgp
GZQF3iOSIcBHtLKE5186JVT6j5dg6yjUGQO352ylc9HXHcn6lb/jyl0DmVNU\nZ0caQwAmIS3J
```
moyx+zj/Ya4WKq+2SqTAX7bX0F3wHHfXnZlHnM8fET5N/9A+K6lS\n7dg9cyXu4afXcgKy14Ji NBvqbBjhgJtE76yAy6rTHu0xM3jjdkcb9Y8miNzxF+AC\nq+itawIDAQABo4HrMIHoMB0GA1Ud DgQWBBRvvBRPno5S34zGRhrnDJyTsdnEbTCB\nuAYDVR0jBIGwMIGtgBRvvBRPno5S34zGRhrn DJyTsdnEbaGBiaSBhjCBgzELMAkG\nA1UEBhMCVVMxCzAJBgNVBAgTAk5WMRUwEwYDVQQHFAxW ZWdhcywgQmFieSExITAf\nBgNVBAoTGFdoYXQgSGFwcGVucyBpbiBWZWdhcy4uLjEtMCsGCSqG SIb3DQEJARYe\nd2hhdGhhcHBlbnNAdmVnYXNzdGF5c2luLnZlZ2FzggkAzBsiFZjjf/MwDAYD VR0T\nBAUwAwEB/zANBgkqhkiG9w0BAQUFAAOCAQEAhVND5s71mQPECwVLfiE/ndtIbnpe\nMq o5geQHCHnNlu5RV9j8aYHp9kW2qCDJ5vueZtZ2L1tC4D7JyfS37l4rRolFpX6N\niebEgAaE5e WvB6zgiAcMRIKqu3DmJ7y3CFGk9dHOlQ+WYnoO/eIMy0coT26JBl5H\nDEwvdl+DwkxnS1cx1v ERv51g1gua6AE3tBrlov8q1G4zMJboo3YEwMFwxLkxAFXR\nHgMoPDym099kvc84B1k7HkDGHp r4tLfVelDJy2zCWIQ5ddbVpyPW2xuE4p4BGx2B\n7ASOjG+DzUxzwaUI6Jzvs3Xq5Jx8ZAjJDg l0QoQDWNDoTeRBsz80nwiouA==\n-----END CERTIFICATE-----\n",

```
  "details": {
```

```
  "issuer":
```
"/C=US/ST=NV/L=Denver/O=NetApp/emailAddress=test@netapptest.org",

"modulus":

"F14FB6F1F9CB290356116311E9A91E0CAB9E852A52EFDA1D2C68A0235F2A94257F0146396 4B8EAB138C1BD325546FE38CA809380DAF1DFA53B1473F8B7A3FF4A2D1A62BE28BF1979C03 A44337432CB924F07B25E94E07A003EDF9A24F078FDB41D162966F63E533ECB6041429AB82 9199405DE239221C047B4B284E75F3A2554FA8F9760EB28D41903B7E76CA573D1D71DC9FA9 5BFE3CA5D0399535467471A430026212DC99A8CB1FB38FF61AE162AAFB64AA4C05FB6D7D05 DF01C77D79D99479CCF1F113E4DFFD03E2BA952EDD83D7325EEE1A7D77202B2D78262341BE A6C18E1809B44EFAC80CBAAD31EED313378E376471BF58F2688DCF117E002ABE8AD6B",

```
  "notAfter": "2027-03-06T22:50:26Z",
              "notBefore": "2017-03-08T22:50:26Z",
              "serial": "CC1B221598E37FF3",
              "sha1Fingerprint":
"1D:70:7A:6F:18:8A:CD:29:50:C7:95:B1:DD:5E:63:21:F4:FA:6E:21",
              "subject":
"/C=US/ST=NV/L=Denver/O=NetApp/emailAddress=test@netapptest.org"
  }
  }
}
```
버전 이후 새로운 기능

10.0

## <span id="page-34-0"></span>**ListProtectionDomainLevels** 를 참조하십시오

"ListProtectionDomainLevels" 메서드를 사용하여 스토리지 클러스터의 허용 수준과 복구 수준을 나열할 수 있습니다. 허용 오차 수준은 장애가 발생한 경우에도 계속해서 데이터를 읽고 쓸 수 있는 클러스터의 능력을 나타내며, 복구 수준은 하나 이상의 장애에서 자동으로 자신을 복구할 수 있는 스토리지 클러스터의 능력을 나타냅니다.

#### 매개 변수

이 메서드에는 입력 매개 변수가 없습니다.

#### 반환 값

이 메서드의 반환 값은 다음과 같습니다.

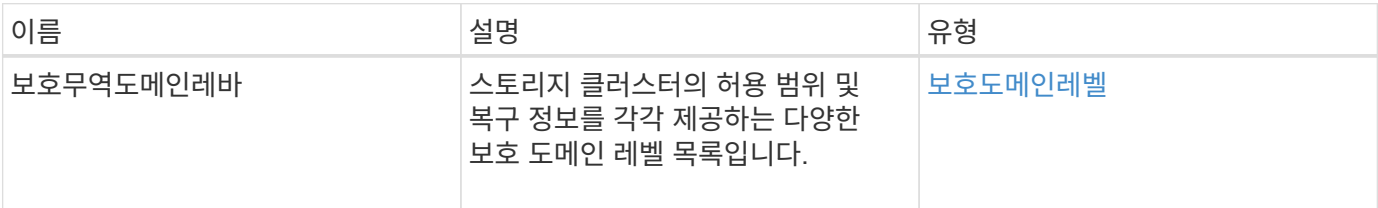

## 요청 예

이 메서드에 대한 요청은 다음 예제와 비슷합니다.

```
{
    "method": "ListProtectionDomainLevels",
    "params": {},
    "id" : 1
}
```
### 응답 예

```
{
     "id": 1,
     "result": {
         "protectionDomainLevels": [
\{  "protectionDomainType": "node",
                 "resiliency": {
                     "protectionSchemeResiliencies": [
{
                                "protectionScheme": "doubleHelix",
                                "sustainableFailuresForBlockData": 0,
                                "sustainableFailuresForMetadata": 1
  }
\mathbf{1}, \mathbf{1}, \mathbf{1}  "singleFailureThresholdBytesForBlockData": 0,
                     "sustainableFailuresForEnsemble": 1
                 },
```

```
  "tolerance": {
                   "protectionSchemeTolerances": [
{
                              "protectionScheme": "doubleHelix",
                              "sustainableFailuresForBlockData": 0,
                              "sustainableFailuresForMetadata": 1
  }
\mathbf{1}, \mathbf{1}, \mathbf{1}  "sustainableFailuresForEnsemble": 1
  }
            },
\{  "protectionDomainType": "chassis",
                "resiliency": {
                   "protectionSchemeResiliencies": [
{
                              "protectionScheme": "doubleHelix",
                              "sustainableFailuresForBlockData": 0,
                              "sustainableFailuresForMetadata": 1
  }
\mathbf{1}, \mathbf{1}, \mathbf{1}  "singleFailureThresholdBytesForBlockData": 0,
                   "sustainableFailuresForEnsemble": 1
                },
                "tolerance": {
                   "protectionSchemeTolerances": [
{
                              "protectionScheme": "doubleHelix",
                              "sustainableFailuresForBlockData": 0,
                              "sustainableFailuresForMetadata": 1
  }
\mathbf{1}, \mathbf{1}, \mathbf{1}  "sustainableFailuresForEnsemble": 1
  }
  }
         ]
     }
```
11.0

}

## <span id="page-37-0"></span>**RemoveSSLCertificate**를 선택합니다

"RemoveSSLCertificate" 메서드를 사용하여 클러스터의 스토리지 노드에 대한 사용자 SSL 인증서 및 개인 키를 제거할 수 있습니다. 인증서와 개인 키를 제거한 후 기본 인증서와 개인 키를 사용하도록 스토리지 노드가 구성됩니다.

매개 변수

이 메서드에는 입력 매개 변수가 없습니다.

반환 값

이 메서드에는 반환 값이 없습니다.

요청 예

이 메서드에 대한 요청은 다음 예제와 비슷합니다.

```
{
      "method" : "RemoveSSLCertificate",
    "params" : \{\},
      "id" : 3
}
```
## 응답 예

이 메서드는 다음 예제와 유사한 응답을 반환합니다.

```
{
    "id" :: 3,  "result" : {}
}
```
버전 이후 새로운 기능

10.0

## <span id="page-37-1"></span>**ResetNetworkConfig** 를 참조하십시오

"ResetNetworkConfig" 메서드를 사용하면 개별 노드의 네트워크 구성 문제를 해결할 수 있습니다. 이 방법은 개별 노드의 네트워크 구성을 공장 출하시 기본 설정으로 재설정합니다.

#### 매개 변수

이 메서드에는 입력 매개 변수가 없습니다.

#### 반환 값

```
이 메서드에는 반환 값이 없습니다.
```
#### 요청 예

이 메서드에 대한 요청은 다음 예제와 비슷합니다.

```
{
     "method": "ResetNetworkConfig",
     "params": {},
     "id" : 1
}
```
### 응답 예

이 메서드는 응답을 반환하지 않습니다.

버전 이후 새로운 기능

11.0

## <span id="page-38-0"></span>**ResetSupplementalTlsCiphers** 를 참조하십시오

'ResetSupplementalTlsCiphers' 메서드를 사용하여 보충 TLS 암호화 목록을 기본값으로 복원할 수 있습니다. 전체 클러스터에서 이 방법을 사용할 수 있습니다.

매개 변수

이 메서드에는 입력 매개 변수가 없습니다.

### 반환 값

이 메서드에는 반환 값이 없습니다.

### 요청 예

이 메서드에 대한 요청은 다음 예제와 비슷합니다.

```
{
    "method": "ResetSupplementalTlsCiphers",
    "params": {},
    "id" : 1
}
```
## 응답 예

이 메서드는 다음 예제와 유사한 응답을 반환합니다.

```
{
    "id" : 1,
    "result" : {}
}
```
버전 이후 새로운 기능

11.3

## <span id="page-39-0"></span>**SetClusterStructure** 를 선택합니다

백업에서 스토리지 클러스터 구성 정보를 복구하려면 '클러스터 구조' 방법을 사용합니다. 이 메서드를 호출하면 매개 변수로 복원하려는 구성 정보가 들어 있는 clusterStructure 개체를 전달합니다.

매개 변수

이 메서드에는 다음과 같은 입력 매개 변수가 있습니다.

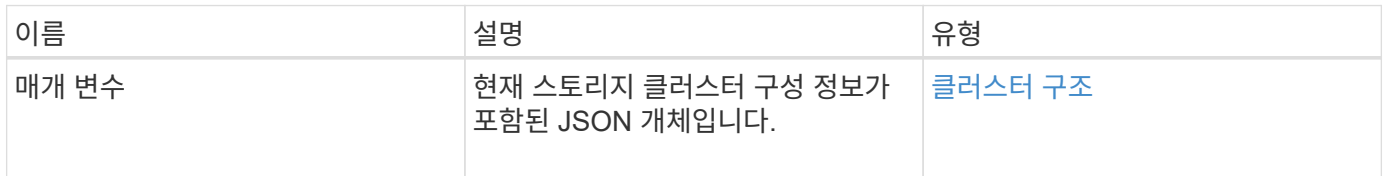

### 반환 값

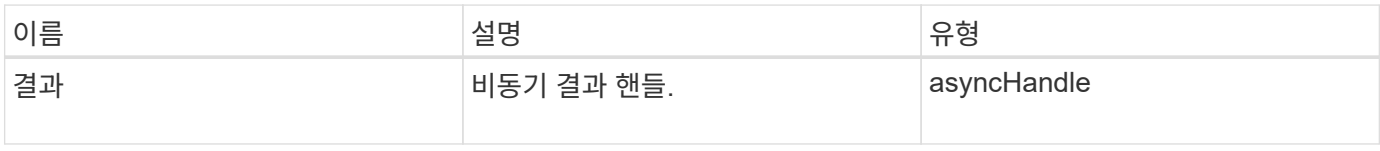

이 메서드에 대한 요청은 다음 예제와 비슷합니다.

```
{
    "method": "SetClusterStructure",
    "params": <insert clusterStructure object here>,
    "id" : 1
}
```
### 응답 예

이 메서드는 다음 예제와 유사한 응답을 반환합니다.

```
{
       "id": 1,
       "result" : {
       "asyncHandle": 1
       }
}
```
버전 이후 새로운 기능

10.3

## <span id="page-40-0"></span>**SetLldpConfig** 를 참조하십시오

스토리지 클러스터에 대한 LLDP(Link Layer Discovery Protocol) 설정을 구성하려면 'setLldpConfig' 메서드를 사용합니다.

### 매개 변수

이 메서드에는 다음과 같은 입력 매개 변수가 있습니다.

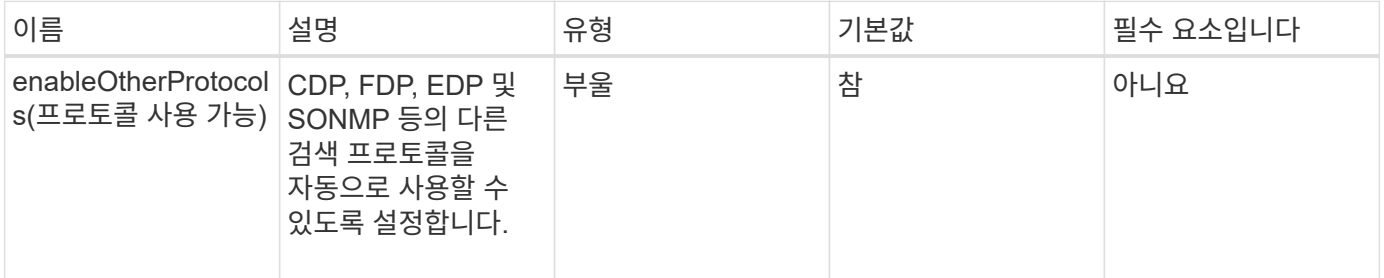

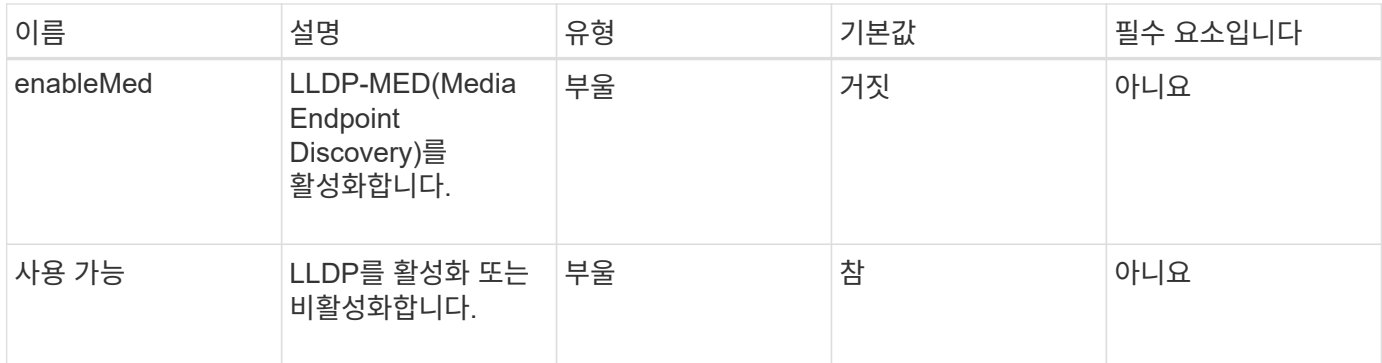

#### 반환 값

이 메서드의 반환 값은 다음과 같습니다.

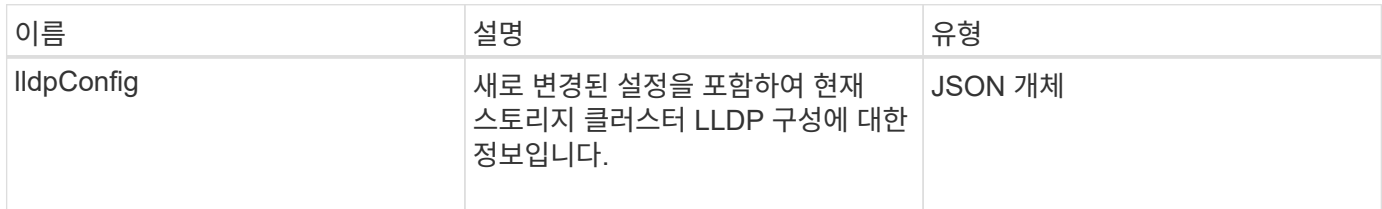

## 요청 예

이 메서드에 대한 요청은 다음 예제와 비슷합니다.

```
{
    "id": 3920,
    "method":"SetLldpConfig",
      "params": {
           "lldpConfig": {
                "enableMed": true
           }
      }
    }
```
### 응답 예

```
{
  "id": 3920,
    "result": {
      "lldpConfig": {
           "enableLldp": true,
           "enableMed": true,
           "enableOtherProtocols": true
       }
    }
}
```
## <span id="page-42-0"></span>**SetNtpInfo** 를 참조하십시오

클러스터 노드에서 NTP를 구성하기 위해 '셋NtpInfo' 방법을 사용할 수 있다. 이 인터페이스를 사용하여 설정한 값은 클러스터의 모든 노드에 적용됩니다. NTP 브로드캐스트 서버가 네트워크에서 시간 정보를 주기적으로 브로드캐스트하는 경우 선택적으로 노드를 브로드캐스트 클라이언트로 구성할 수 있습니다.

매개 변수

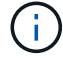

설치 기본값이 아닌 네트워크 내부에 있는 NTP 서버를 사용해야 합니다.

이 메서드에는 다음과 같은 입력 매개 변수가 있습니다.

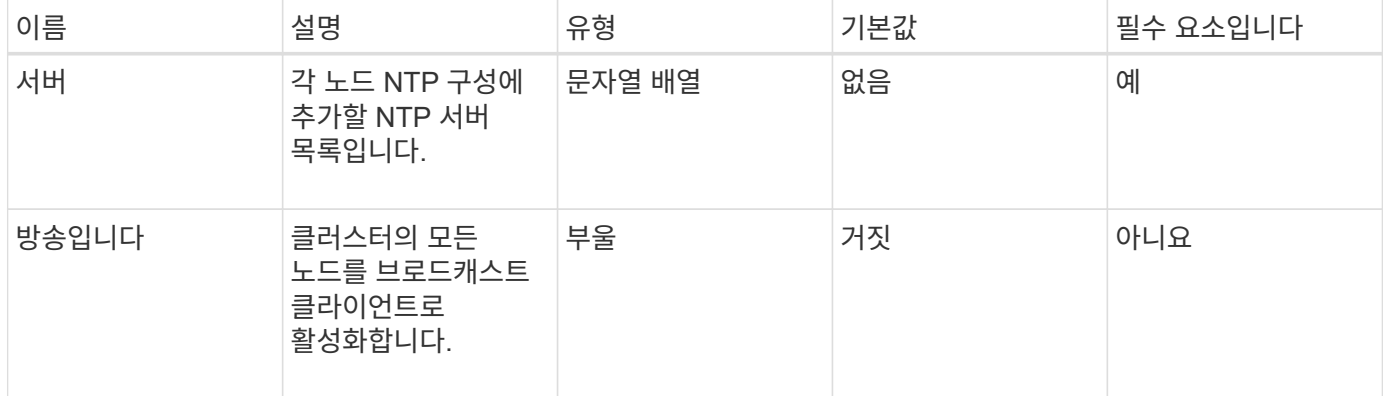

#### 반환 값

이 메서드에는 반환 값이 없습니다.

#### 요청 예

이 메서드에 대한 요청은 다음 예제와 비슷합니다.

```
{
     "method": "SetNtpInfo",
     "params": {
        "servers" : [
          "ntpserver1.example.org",
          "ntpserver2.example.org",
          "ntpserver3.example.org"
     \frac{1}{2}  "broadcastclient" : false
     },
     "id" : 1
}
```
#### 응답 예

이 메서드는 다음 예제와 유사한 응답을 반환합니다.

```
{
       "id" : 1,
       "result" : {}
}
```
버전 이후 새로운 기능

9.6

## <span id="page-43-0"></span>**SetProtectionDomainLayout** 을 참조하십시오

'SetProtectionDomainLayout' 메서드를 사용하여 노드를 사용자 지정 보호 도메인에 할당할 수 있습니다.

클러스터의 모든 활성 노드에 대한 정보를 제공해야 하며 비활성 노드에 대한 정보는 제공할 수 없습니다. 지정된 섀시의 모든 노드를 동일한 사용자 지정 보호 도메인에 할당해야 합니다. 모든 노드에 대해 동일한 보호도메인 유형을 제공해야 합니다. 노드나 섀시와 같이 사용자 지정이 아닌 protectionDomainTypes는 포함하지 않아야 합니다. 둘 중 하나가 제공된 경우 사용자 지정 보호 도메인이 무시되고 적절한 오류가 반환됩니다.

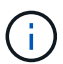

사용자 지정 보호 도메인은 다음 구성에서 지원되지 않습니다.

- 공유 섀시가 포함된 스토리지 클러스터
- 2노드 스토리지 클러스터

이 메서드는 이러한 구성의 스토리지 클러스터에서 사용할 때 오류를 반환합니다.

### 매개 변수

이 메서드에는 다음과 같은 입력 매개 변수가 있습니다.

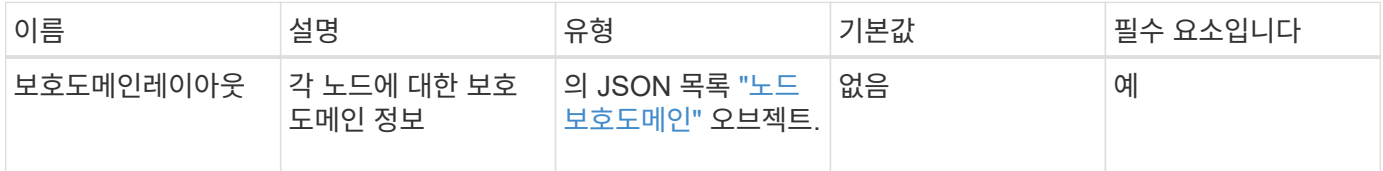

### 반환 값

이 메서드의 반환 값은 다음과 같습니다.

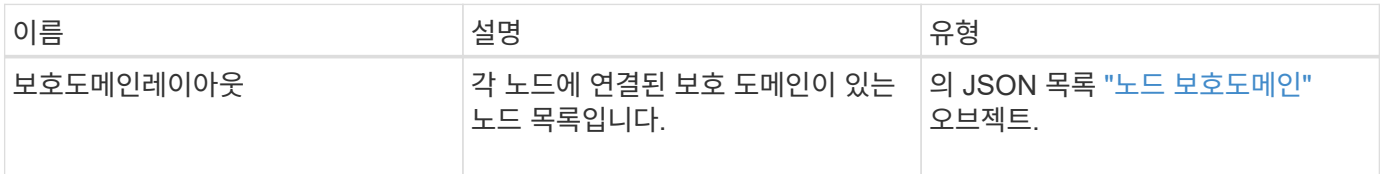

## 요청 예

이 메서드에 대한 요청은 다음 예제와 비슷합니다.

```
{
    "id": 1,
    "method": "SetProtectionDomainLayout",
    "params": {
      "protectionDomainLayout": [
         {
           "nodeID": 1,
           "protectionDomains": [
             {
                "protectionDomainName": "Rack-1",
                "protectionDomainType": "custom"
  }
           ]
         },
         {
           "nodeID": 2,
           "protectionDomains": [
             {
                "protectionDomainName": "Rack-1",
                "protectionDomainType": "custom"
  }
           ]
         },
\left\{ \begin{array}{c} 1 \end{array} \right.  "nodeID": 3,
           "protectionDomains": [
             {
                "protectionDomainName": "Rack-2",
                "protectionDomainType": "custom"
             }
           ]
         },
         {
           "nodeID": 4,
           "protectionDomains": [
             {
                "protectionDomainName": "Rack-2",
                "protectionDomainType": "custom"
  }
  ]
  }
      ]
    }
}
```
## 응답 예

```
{
     "id": 1,
     "result": {
         "protectionDomainLayout": [
             {
                "nodeID": 1,
                "protectionDomains": [
\{  "protectionDomainName": "QTFCR2914008D",
                        "protectionDomainType": "chassis"
                    },
\{  "protectionDomainName": "Rack-1",
                        "protectionDomainType": "custom"
  }
  ]
             },
\left\{ \begin{array}{ccc} 0 & 0 & 0 \\ 0 & 0 & 0 \\ 0 & 0 & 0 \\ 0 & 0 & 0 \\ 0 & 0 & 0 \\ 0 & 0 & 0 \\ 0 & 0 & 0 \\ 0 & 0 & 0 \\ 0 & 0 & 0 \\ 0 & 0 & 0 \\ 0 & 0 & 0 \\ 0 & 0 & 0 \\ 0 & 0 & 0 \\ 0 & 0 & 0 & 0 \\ 0 & 0 & 0 & 0 \\ 0 & 0 & 0 & 0 \\ 0 & 0 & 0 & 0 & 0 \\ 0 & 0 & 0 & 0 & 0 \\ 0 & 0 & 0 & 0 & 0 \\ 0 & 0 & 0 & 0  "nodeID": 2,
                "protectionDomains": [
\{  "protectionDomainName": "QTFCR291500EA",
                        "protectionDomainType": "chassis"
                    },
\{  "protectionDomainName": "Rack-1",
                        "protectionDomainType": "custom"
  }
  ]
             },
\left\{ \begin{array}{ccc} 0 & 0 & 0 \\ 0 & 0 & 0 \\ 0 & 0 & 0 \\ 0 & 0 & 0 \\ 0 & 0 & 0 \\ 0 & 0 & 0 \\ 0 & 0 & 0 \\ 0 & 0 & 0 \\ 0 & 0 & 0 \\ 0 & 0 & 0 \\ 0 & 0 & 0 \\ 0 & 0 & 0 \\ 0 & 0 & 0 \\ 0 & 0 & 0 & 0 \\ 0 & 0 & 0 & 0 \\ 0 & 0 & 0 & 0 \\ 0 & 0 & 0 & 0 & 0 \\ 0 & 0 & 0 & 0 & 0 \\ 0 & 0 & 0 & 0 & 0 \\ 0 & 0 & 0 & 0  "nodeID": 3,
                "protectionDomains": [
\{  "protectionDomainName": "QTFCR291500C3",
                        "protectionDomainType": "chassis"
                    },
\{  "protectionDomainName": "Rack-2",
                        "protectionDomainType": "custom"
  }
                ]
```

```
  },
        {
          "nodeID": 4,
          "protectionDomains": [
\{  "protectionDomainName": "QTFCR291400E6",
              "protectionDomainType": "chassis"
            },
\{  "protectionDomainName": "Rack-2",
              "protectionDomainType": "custom"
  }
          ]
  }
      ]
    }
}
```
 $12.0$ 

## <span id="page-47-0"></span>**SetRemoteLoggingHosts** 를 선택합니다

'setup RemoteLoggingHosts' 방법을 사용하여 스토리지 클러스터의 노드에서 중앙 집중식 로그 서버 또는 서버로 원격 로깅을 구성할 수 있습니다. 원격 로깅은 기본 포트 514를 사용하여 TCP를 통해 수행됩니다. 이 API는 기존 로깅 호스트에 추가되지 않습니다. 이 API 메서드는 현재 존재하는 값을 이 API 메서드에서 지정한 새 값으로 바꿉니다. GetRemoteLoggingHosts 를 사용하여 현재 로깅 호스트가 무엇인지 확인한 다음 SetRemoteLoggingHosts 를 사용하여 현재 로깅 호스트와 새 로깅 호스트의 원하는 목록을 설정할 수 있습니다.

#### 매개 변수

이 메서드에는 다음과 같은 입력 매개 변수가 있습니다.

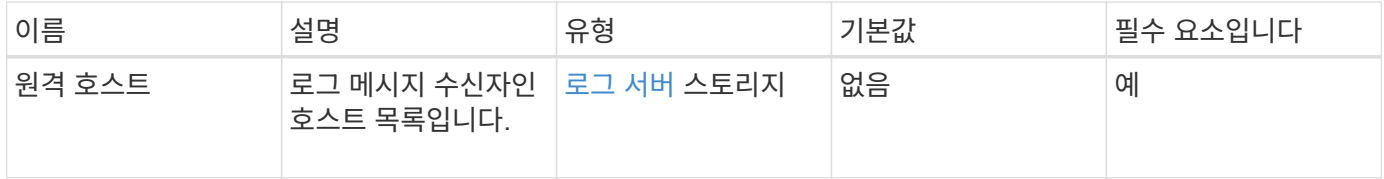

#### 반환 값

이 메서드에는 반환 값이 없습니다.

이 메서드에 대한 요청은 다음 예제와 비슷합니다.

```
{
     "id": 1,
     "method": "SetRemoteLoggingHosts",
     "params": {
       "remoteHosts": [
           {
             "host": "172.16.1.20",
             "port": 10514
           },
\{  "host": "172.16.1.25"
           }
         ]
     }
}
```
## 응답 예

이 메서드는 다음 예제와 유사한 응답을 반환합니다.

```
{
    "id" :: 1,  "result" : {}
}
```
버전 이후 새로운 기능

9.6

자세한 내용을 확인하십시오

[GetRemoteLoggingHosts](#page-25-0) [를](#page-25-0) [참조하십시오](#page-25-0)

## <span id="page-48-0"></span>**SetSnmpACL**

'setup snmpacl' 방법을 사용하여 클러스터 노드에서 SNMP 액세스 권한을 구성할 수 있습니다. 이 인터페이스로 설정한 값은 클러스터의 모든 노드에 적용되며 전달된 값은 이전 호출에서 설정한 'set snmpacl'을 모두 대체합니다. 또한 이 인터페이스로 설정된 값은 모든 네트워크 또는 usmUsers 값을 'DetSnmpInfo' 메서드로 바꿉니다.

### 매개 변수

이 메서드에는 다음과 같은 입력 매개 변수가 있습니다.

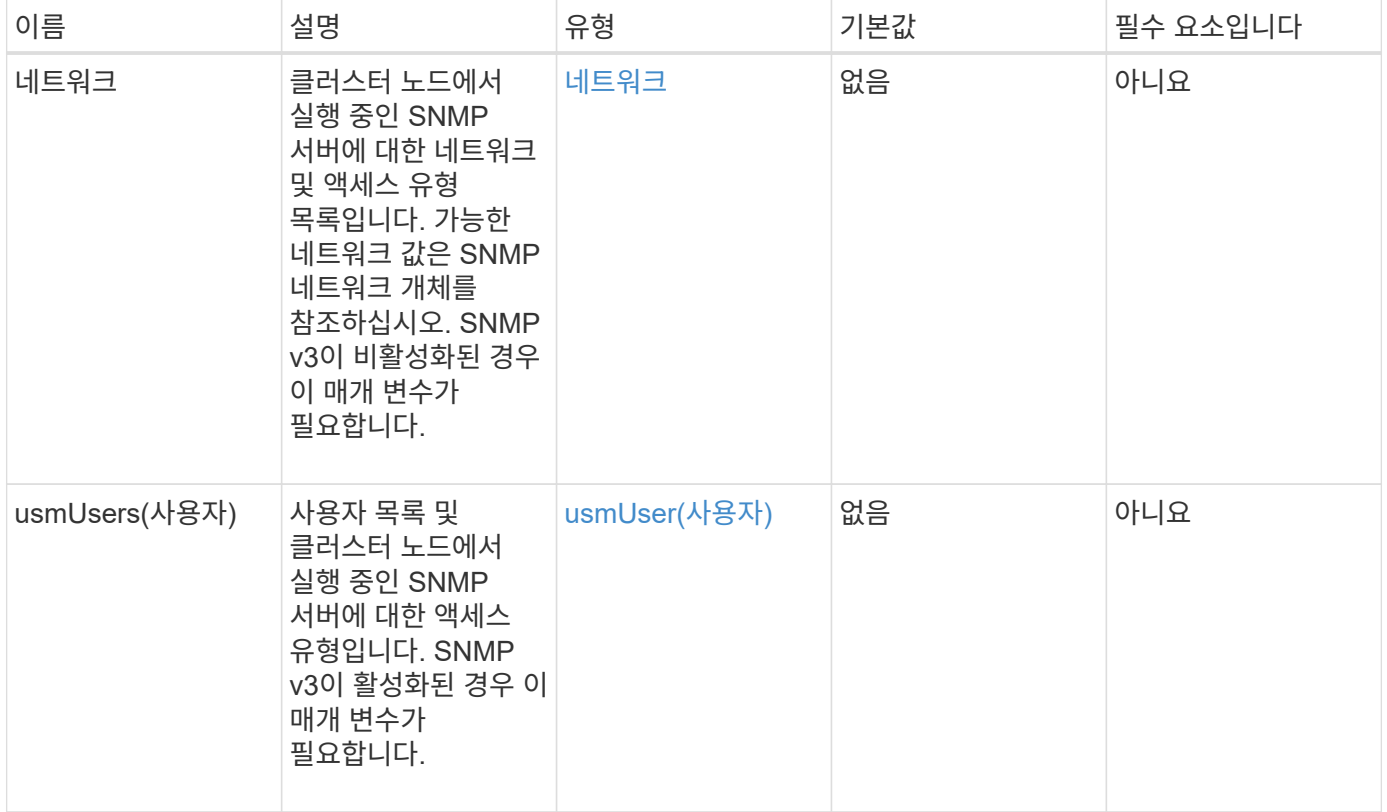

### 반환 값

이 메서드에는 반환 값이 없습니다.

#### 요청 예

이 메서드에 대한 요청은 다음 예제와 비슷합니다.

```
{
    "method": "SetSnmpACL",
    "params": {
      "usmUsers" : [
         {
          "name": "jdoe",
            "access": "rouser",
            "secLevel": "priv",
            "password": "mypassword",
            "passphrase": "mypassphrase",
         }
      ]
    },
    "id" : 1
}
```
## 응답 예

이 메서드는 다음 예제와 유사한 응답을 반환합니다.

```
{
    "id" : 1,
    "result" : {}
}
```
## 버전 이후 새로운 기능

9.6

자세한 내용을 확인하십시오

[SetSnmpInfo](#page-50-0) [를](#page-50-0) [선택합니다](#page-50-0)

## <span id="page-50-0"></span>**SetSnmpInfo** 를 선택합니다

'snmpInfo' 방법을 사용하여 클러스터 노드에서 SNMP 버전 2 및 버전 3을 구성할 수 있습니다. 이 인터페이스로 설정한 값은 클러스터의 모든 노드에 적용되며 전달된 값은 이전 호출에서 설정한 'DetSnmpInfo'를 모두 대체합니다.

매개 변수

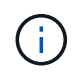

SetSnmpInfo 는 Element 버전 6.0 이상에서 더 이상 사용되지 않습니다. 를 사용합니다 [EnableSnmp](#page-9-0) 및 [SetSnmpACL](#page-48-0) 대신 메서드를 사용합니다.

이 메서드에는 다음과 같은 입력 매개 변수가 있습니다.

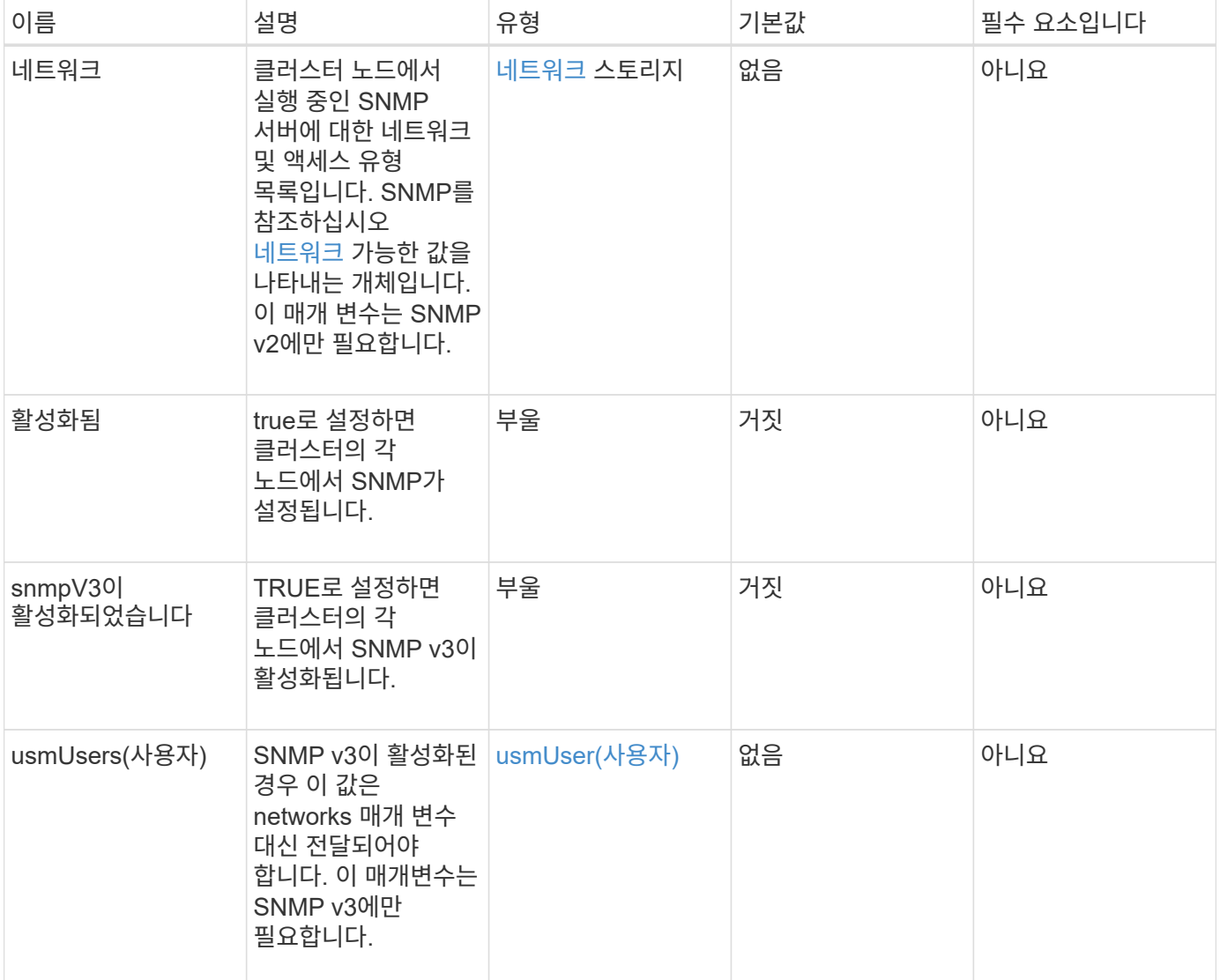

## 반환 값

이 메서드에는 반환 값이 없습니다.

**SNMP v3**이 활성화된 요청 예

이 메서드에 대한 요청은 다음 예제와 비슷합니다.

```
{
"method":"SetSnmpInfo",
"params":{
      "enabled":true,
      "snmpV3Enabled":true,
      "usmUsers":[
         {
           "name":"user1",
           "access":"rouser",
           "secLevel":"auth",
           "password":"namex1",
           "passphrase":"yourpassphrase"
         }
      ]
    },
  "id":1
}
```
### **SNMP v2**가 활성화된 요청 예

이 메서드에 대한 요청은 다음 예제와 비슷합니다.

```
{
"method":"SetSnmpInfo",
"params":{
      "enabled":true,
      "snmpV3Enabled":false,
      "networks":[
         {
           "community":"public",
           "access":"ro",
           "network":"localhost",
         }
      ]
    },
    "id":1
}
```
### 응답 예

```
{
    "id" : 1
    "result" :{
    }
}
```
9.6

## <span id="page-53-0"></span>**SetSnmpTrapInfo** 를 선택합니다

'SetSnmpTrapInfo' 메소드를 사용하여 클러스터 SNMP 알림(트랩) 생성을 활성화 및 비활성화하고 알림을 수신하는 호스트 세트를 지정할 수 있습니다. 각 SetSnmpTrapInfo 메서드 호출로 전달하는 값은 이전 호출에서 설정한 모든 값을 대체합니다.

매개 변수

이 메서드에는 다음과 같은 입력 매개 변수가 있습니다.

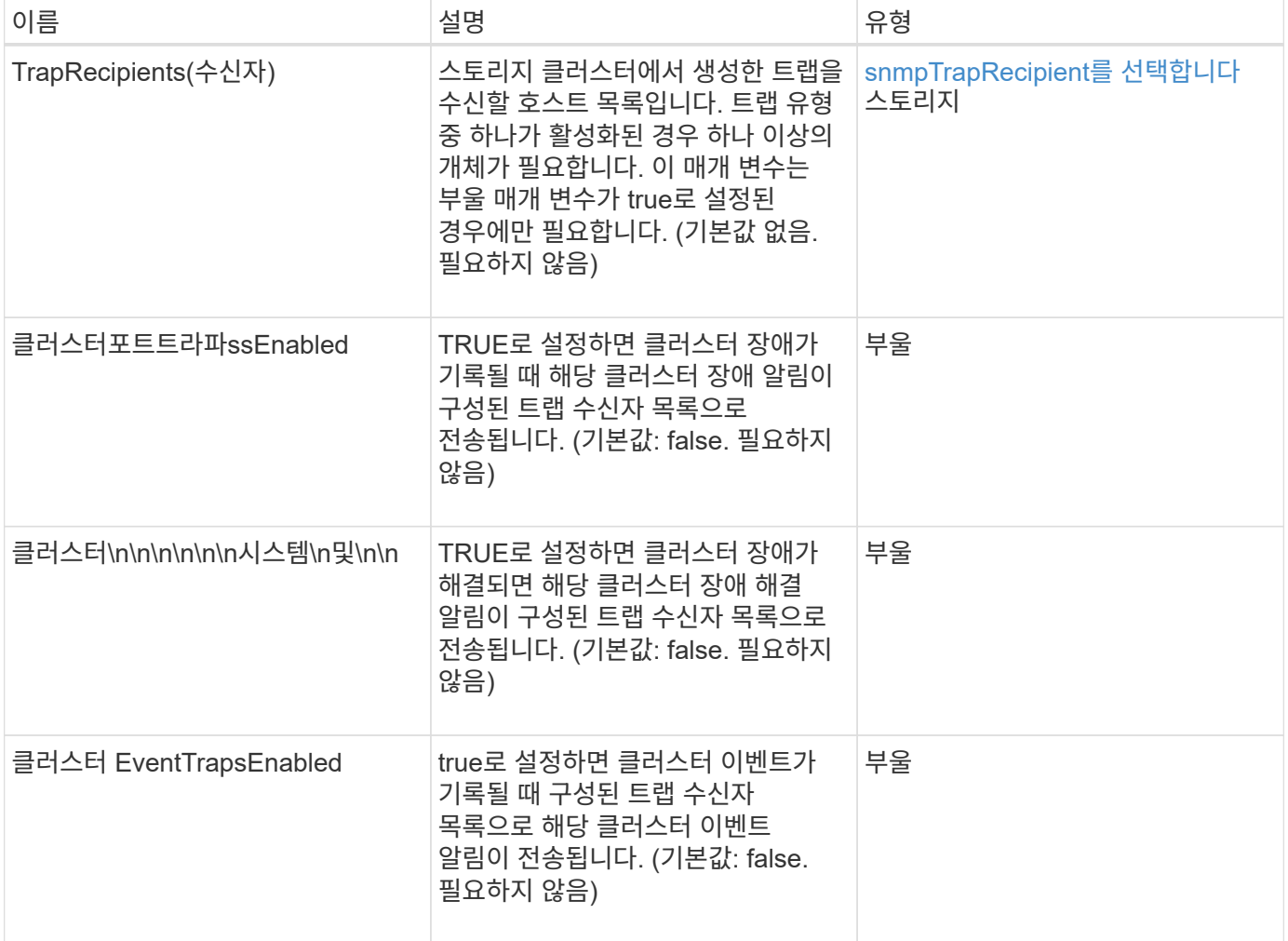

반환 값

이 메서드에는 반환 값이 없습니다.

### 요청 예

이 메서드에 대한 요청은 다음 예제와 비슷합니다.

```
{
"method":"SetSnmpTrapInfo",
"params":{
      "clusterFaultTrapsEnabled":true,
      "clusterFaultResolvedTrapsEnabled":true,
      "clusterEventTrapsEnabled":true,
      "trapRecipients":[
    \left\{ \right.  "host":"192.30.0.10",
         "port":162,
         "community":"public"
      }
     ]
    },
    "id":1
}
```
## 응답 예

이 메서드는 다음 예제와 유사한 응답을 반환합니다.

```
{
       "id" : 1,
       "result" : {}
}
```
버전 이후 새로운 기능

9.6

## <span id="page-54-0"></span>**SetSSLCertificate**를 선택합니다

'setSSLCertificate' 메소드를 사용하여 클러스터의 스토리지 노드에 대한 사용자 SSL 인증서 및 개인 키를 설정할 수 있습니다.

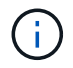

API를 사용한 후에는 관리 노드를 재부팅해야 합니다.

#### 매개 변수

이 메서드에는 다음과 같은 입력 매개 변수가 있습니다.

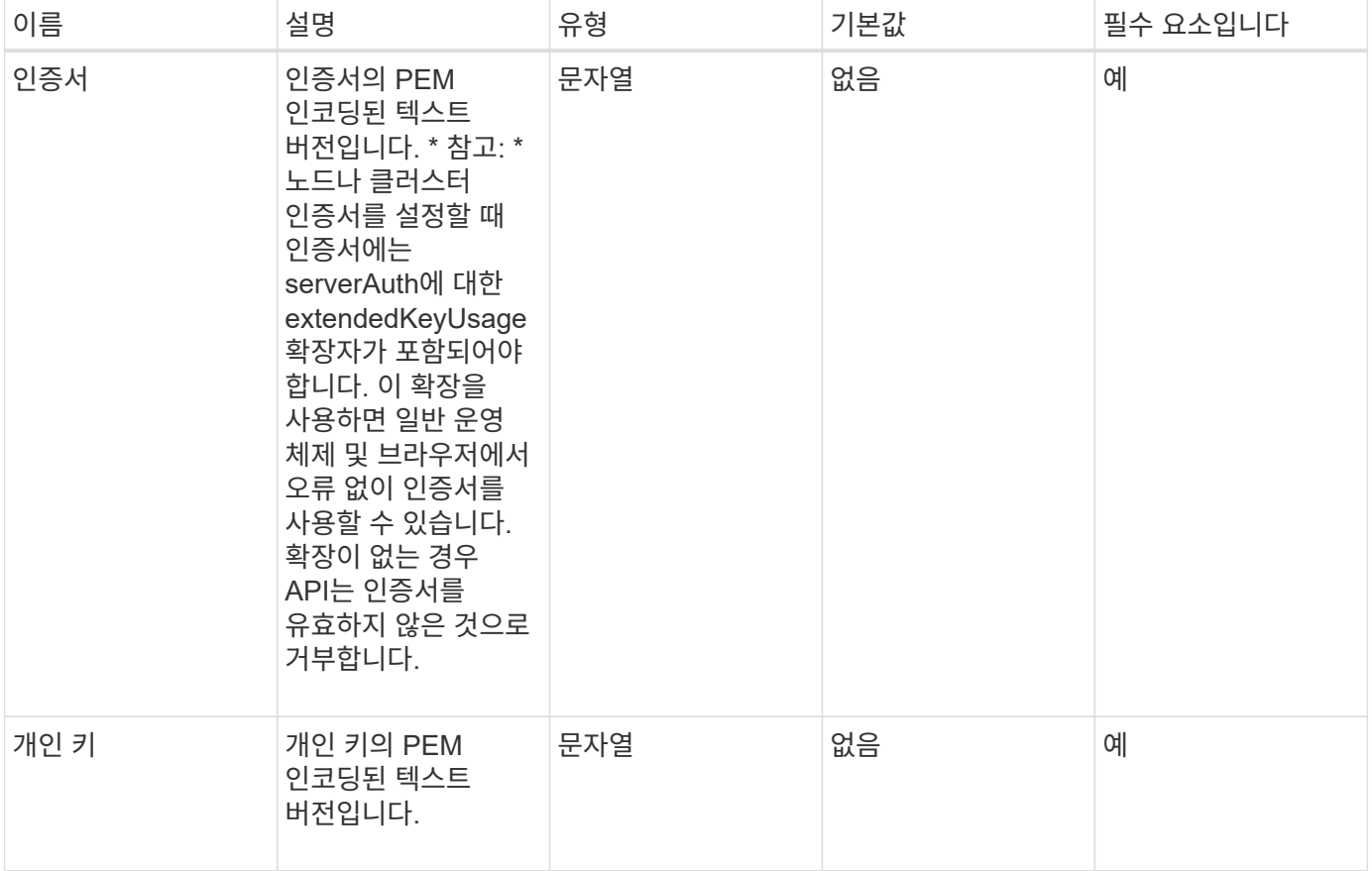

#### 반환 값

이 메서드에는 반환 값이 없습니다.

#### 요청 예

이 메서드에 대한 요청은 다음 예제와 비슷합니다.

```
{
      "method" : "SetSSLCertificate",
      "params" : {
          "privateKey": "-----BEGIN RSA PRIVATE KEY-----
\nMIIEowIBAAKCAQEA8U+28fnLKQNWEWMR6akeDKuehSpS79odLGigI18qlCV/AUY5\nZLjqsT
jBvTJVRv44yoCTgNrx36U7FHP4t6P/Si0aYr4ovxl5wDpEM3Qyy5JPB7Je\nlOB6AD7fmiTweP
20HRYpZvY+Uz7LYEFCmrgpGZQF3iOSIcBHtLKE5186JVT6j5dg\n6yjUGQO352ylc9HXHcn6lb
/jyl0DmVNUZ0caQwAmIS3Jmoyx+zj/Ya4WKq+2SqTA\nX7bX0F3wHHfXnZlHnM8fET5N/9A+K6
lS7dg9cyXu4afXcgKy14JiNBvqbBjhgJtE\n76yAy6rTHu0xM3jjdkcb9Y8miNzxF+ACq+itaw
IDAQABAoIBAH1jlIZr6/sltqVW\nO0qVC/49dyNu+KWVSq92ti9rFe7hBPueh9gklh78hP9Qli
tLkir3YK4GFsTFUMux\n7z1NRCxA/4LrmLSkAjW2kRXDfVl2bwZq0ua9NefGw92O8D2OZvbuOx
k7Put2p6se\nfgNzSjf2SI5DIX3UMe5dDN5FByu52CJ9mI4U16ngbWln2wc4nsxJg0aAEkzB7w
```
nq\nt+Am5/Vu1LI6rGiG6oHEW0oGSuHl1esIyXXa2hqkU+1+iF2iGRMTiXac4C8d11NU\nWGIR CXFJAmsAQ+hQm7pmtsKdEqumj/PIoGXf0BoFVEWaIJIMEgnfuLZp8IelJQXn\nSFJbk2ECgYEA +d5ooU4thZXylWHUZqomaxyzOruA1T53UeH69HiFTrLjvfwuaiqj\nlHzPlhms6hxexwz1dzAp gog/NOM+2bAc0rn0dqvtV4doejtlDZKRqrNCf/cuN2QX\njaCJClCWau3sEHCckLOhWeY4HaPS oWq0GKLmKkKDChB4nWUYg3gSWQkCgYEA9zuN\nHW8GPS+yjixeKXmkKO0x/vvxzR+J5HH5znaI Hss48THyhzXpLr+v30Hy2h0yAlBS\nny5Ja6wsomb0mVe4NxVtVawg2E9vVvTa1UC+TNmFBBuL RPfjcnjDerrSuQ5lYY+M\nC9MJtXGfhp//G0bzwsRzZxOBsUJb15tppaZIs9MCgYAJricpkKjM 0xlZ1jdvXsos\nPilnbho4qLngrzuUuxKXEPEnzBxUOqCpwQgdzZLYYw788TCVVIVXLEYem2s0 7dDA\nDTo+WrzQNkvC6IgqtXH1RgqegIoG1VbgQsbsYmDhdaQ+os4+AOeQXw3vgAhJ/qNJ\njQ 4Ttw3ylt7FYkRH26ACWQKBgQC74Zmf4JuRLAo5WSZFxpcmMvtnlvdutqUH4kXA\nzPssy6t+QE La1fFbAXkZ5Pg1ITK752aiaX6KQNG6qRsA3VS1J6drD9/2AofOQU17\n+jOkGzmmoXf49Zj3iS akwg0ZbQNGXNxEsCAUr0BYAobPp9/fB4PbtUs99fvtocFr\njS562QKBgCb+JMDP5q7jpUuspj 0obd/ZS+MsomE+gFAMBJ71KFQ7KuoNezNFO+ZE\n3rnR8AqAm4VMzqRahs2PWNe2Hl4J4hKu96 qNpNHbsW1NjXdAL9P7oqQIrhGLVdhX\nInDXvTgXMdMoet4BKnftelrXFKHgGqXJoczq4JWzGS IHNgvkrH60\n-----END RSA PRIVATE KEY-----\n",

"certificate": "-----BEGIN CERTIFICATE-----

\nMIIEdzCCA1+gAwIBAgIJAMwbIhWY43/zMA0GCSqGSIb3DQEBBQUAMIGDMQswCQYD\nVQQGEw JVUzELMAkGA1UECBMCTlYxFTATBgNVBAcUDFZlZ2FzLCBCYWJ5ITEhMB8G\nA1UEChMYV2hhdC BIYXBwZW5zIGluIFZlZ2FzLi4uMS0wKwYJKoZIhvcNAQkBFh53\naGF0aGFwcGVuc0B2ZWdhc3 N0YXlzaW4udmVnYXMwHhcNMTcwMzA4MjI1MDI2WhcN\nMjcwMzA2MjI1MDI2WjCBgzELMAkGA1 UEBhMCVVMxCzAJBgNVBAgTAk5WMRUwEwYD\nVQQHFAxWZWdhcywgQmFieSExITAfBgNVBAoTGF doYXQgSGFwcGVucyBpbiBWZWdh\ncy4uLjEtMCsGCSqGSIb3DQEJARYed2hhdGhhcHBlbnNAdm VnYXNzdGF5c2luLnZl\nZ2FzMIIBIjANBgkqhkiG9w0BAQEFAAOCAQ8AMIIBCgKCAQEA8U+28f nLKQNWEWMR\n6akeDKuehSpS79odLGigI18qlCV/AUY5ZLjqsTjBvTJVRv44yoCTgNrx36U7FH P4\nt6P/Si0aYr4ovxl5wDpEM3Qyy5JPB7JelOB6AD7fmiTweP20HRYpZvY+Uz7LYEFC\nmrgp GZQF3iOSIcBHtLKE5186JVT6j5dg6yjUGQO352ylc9HXHcn6lb/jyl0DmVNU\nZ0caQwAmIS3J moyx+zj/Ya4WKq+2SqTAX7bX0F3wHHfXnZlHnM8fET5N/9A+K6lS\n7dg9cyXu4afXcgKy14Ji NBvqbBjhgJtE76yAy6rTHu0xM3jjdkcb9Y8miNzxF+AC\nq+itawIDAQABo4HrMIHoMB0GA1Ud DgQWBBRvvBRPno5S34zGRhrnDJyTsdnEbTCB\nuAYDVR0jBIGwMIGtgBRvvBRPno5S34zGRhrn DJyTsdnEbaGBiaSBhjCBgzELMAkG\nA1UEBhMCVVMxCzAJBgNVBAgTAk5WMRUwEwYDVQQHFAxW ZWdhcywgQmFieSExITAf\nBgNVBAoTGFdoYXQgSGFwcGVucyBpbiBWZWdhcy4uLjEtMCsGCSqG SIb3DQEJARYe\nd2hhdGhhcHBlbnNAdmVnYXNzdGF5c2luLnZlZ2FzggkAzBsiFZjjf/MwDAYD VR0T\nBAUwAwEB/zANBgkqhkiG9w0BAQUFAAOCAQEAhVND5s71mQPECwVLfiE/ndtIbnpe\nMq o5geQHCHnNlu5RV9j8aYHp9kW2qCDJ5vueZtZ2L1tC4D7JyfS37l4rRolFpX6N\niebEgAaE5e WvB6zgiAcMRIKqu3DmJ7y3CFGk9dHOlQ+WYnoO/eIMy0coT26JBl5H\nDEwvdl+DwkxnS1cx1v ERv51g1gua6AE3tBrlov8q1G4zMJboo3YEwMFwxLkxAFXR\nHgMoPDym099kvc84B1k7HkDGHp r4tLfVelDJy2zCWIQ5ddbVpyPW2xuE4p4BGx2B\n7ASOjG+DzUxzwaUI6Jzvs3Xq5Jx8ZAjJDg l0QoQDWNDoTeRBsz80nwiouA==\n-----END CERTIFICATE-----\n"

},

"id" : 2

## }

#### 응답 예

```
{
    "id" :: 2,  "result" : {}
}
```
10.0

## <span id="page-57-0"></span>**SnmpSendTestTraps**를 참조하십시오

'snmpSendTestTraps'를 사용하면 클러스터에 대한 SNMP 기능을 테스트할 수 있습니다. 이 방법은 클러스터에서 현재 구성된 SNMP 관리자에게 테스트 SNMP 트랩을 보내도록 지시합니다.

### 매개 변수

이 메서드에는 입력 매개 변수가 없습니다.

```
반환 값
```
이 메서드의 반환 값은 다음과 같습니다.

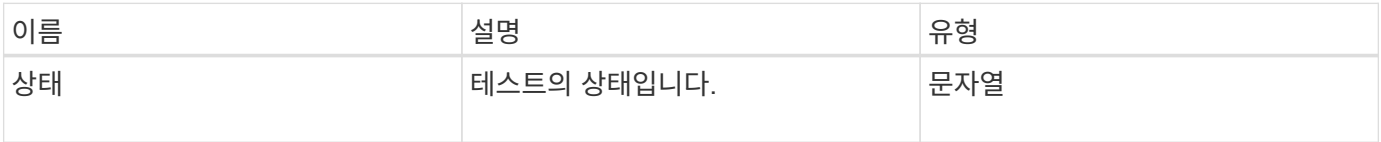

요청 예

이 메서드에 대한 요청은 다음 예제와 비슷합니다.

```
{
      "method": "SnmpSendTestTraps",
      "params": {},
      "id": 1
}
```
## 응답 예

```
{
         "id": 1,
         "result": {
                 "status": "complete"
        }
}
```
9.6

## <span id="page-58-0"></span>**TestAddressAvailability**입니다

"TestAddressAvailability" 메서드를 사용하여 스토리지 클러스터 내의 인터페이스에서 특정 IP 주소가 사용 중인지 확인할 수 있습니다.

매개 변수

이 메서드에는 다음과 같은 입력 매개 변수가 있습니다.

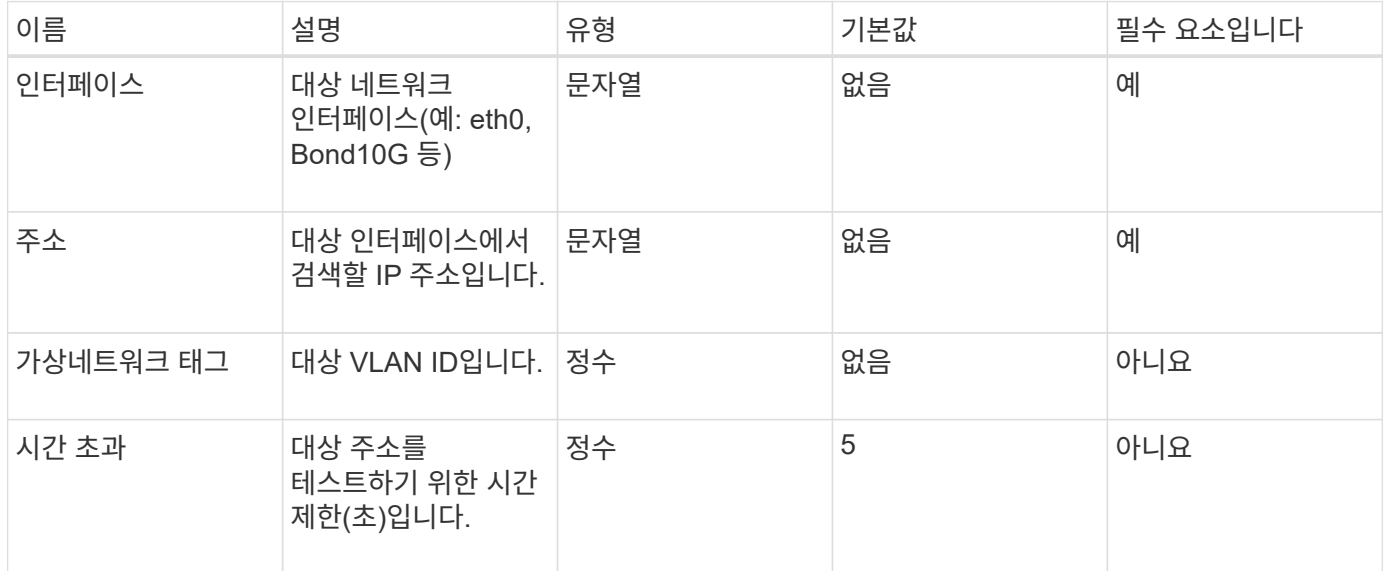

## 반환 값

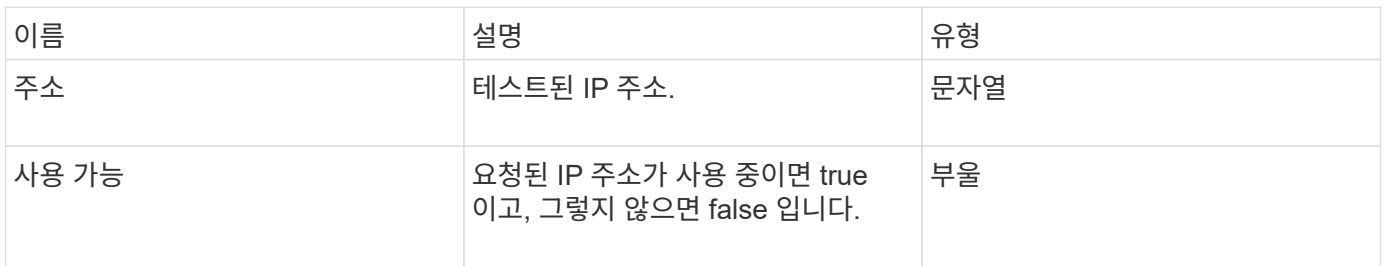

이 메서드에 대한 요청은 다음 예제와 비슷합니다.

```
{
      "method": "TestAddressAvailability",
      "params": {
          "interface": "Bond10G",
          "address": "10.0.0.1",
           "virtualNetworkTag": 1234
      }
}
```
## 응답 예

이 메서드는 다음 예제와 유사한 응답을 반환합니다.

```
{
      "id": 1,
      "result": {
           "address":"10.0.0.1",
           "available": true
      }
}
```
버전 이후 새로운 기능

11.0

Copyright © 2024 NetApp, Inc. All Rights Reserved. 미국에서 인쇄됨 본 문서의 어떠한 부분도 저작권 소유자의 사전 서면 승인 없이는 어떠한 형식이나 수단(복사, 녹음, 녹화 또는 전자 검색 시스템에 저장하는 것을 비롯한 그래픽, 전자적 또는 기계적 방법)으로도 복제될 수 없습니다.

NetApp이 저작권을 가진 자료에 있는 소프트웨어에는 아래의 라이센스와 고지사항이 적용됩니다.

본 소프트웨어는 NetApp에 의해 '있는 그대로' 제공되며 상품성 및 특정 목적에의 적합성에 대한 명시적 또는 묵시적 보증을 포함하여(이에 제한되지 않음) 어떠한 보증도 하지 않습니다. NetApp은 대체품 또는 대체 서비스의 조달, 사용 불능, 데이터 손실, 이익 손실, 영업 중단을 포함하여(이에 국한되지 않음), 이 소프트웨어의 사용으로 인해 발생하는 모든 직접 및 간접 손해, 우발적 손해, 특별 손해, 징벌적 손해, 결과적 손해의 발생에 대하여 그 발생 이유, 책임론, 계약 여부, 엄격한 책임, 불법 행위(과실 또는 그렇지 않은 경우)와 관계없이 어떠한 책임도 지지 않으며, 이와 같은 손실의 발생 가능성이 통지되었다 하더라도 마찬가지입니다.

NetApp은 본 문서에 설명된 제품을 언제든지 예고 없이 변경할 권리를 보유합니다. NetApp은 NetApp의 명시적인 서면 동의를 받은 경우를 제외하고 본 문서에 설명된 제품을 사용하여 발생하는 어떠한 문제에도 책임을 지지 않습니다. 본 제품의 사용 또는 구매의 경우 NetApp에서는 어떠한 특허권, 상표권 또는 기타 지적 재산권이 적용되는 라이센스도 제공하지 않습니다.

본 설명서에 설명된 제품은 하나 이상의 미국 특허, 해외 특허 또는 출원 중인 특허로 보호됩니다.

제한적 권리 표시: 정부에 의한 사용, 복제 또는 공개에는 DFARS 252.227-7013(2014년 2월) 및 FAR 52.227- 19(2007년 12월)의 기술 데이터-비상업적 품목에 대한 권리(Rights in Technical Data -Noncommercial Items) 조항의 하위 조항 (b)(3)에 설명된 제한사항이 적용됩니다.

여기에 포함된 데이터는 상업용 제품 및/또는 상업용 서비스(FAR 2.101에 정의)에 해당하며 NetApp, Inc.의 독점 자산입니다. 본 계약에 따라 제공되는 모든 NetApp 기술 데이터 및 컴퓨터 소프트웨어는 본질적으로 상업용이며 개인 비용만으로 개발되었습니다. 미국 정부는 데이터가 제공된 미국 계약과 관련하여 해당 계약을 지원하는 데에만 데이터에 대한 전 세계적으로 비독점적이고 양도할 수 없으며 재사용이 불가능하며 취소 불가능한 라이센스를 제한적으로 가집니다. 여기에 제공된 경우를 제외하고 NetApp, Inc.의 사전 서면 승인 없이는 이 데이터를 사용, 공개, 재생산, 수정, 수행 또는 표시할 수 없습니다. 미국 국방부에 대한 정부 라이센스는 DFARS 조항 252.227-7015(b)(2014년 2월)에 명시된 권한으로 제한됩니다.

#### 상표 정보

NETAPP, NETAPP 로고 및 <http://www.netapp.com/TM>에 나열된 마크는 NetApp, Inc.의 상표입니다. 기타 회사 및 제품 이름은 해당 소유자의 상표일 수 있습니다.